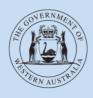

Department of Transport

# **User Guide**

# On-demand Booking Service (ODBS) authorisations

Last updated: April 2021

## Contents

|                                                                  | 3    |
|------------------------------------------------------------------|------|
| Background                                                       | 3    |
| What is on-demand transport?                                     | 3    |
| What is an ODBS?                                                 | 3    |
| ODBS authorisation                                               | 3    |
| On-demand passenger transport levy                               |      |
| ODBS AUTHORISATION APPLICATION PROCESS                           | 5    |
| DoTDirect online account                                         | 5    |
| Resuming an application                                          |      |
| Apply for an ODBS authorisation                                  | 9    |
| Adding responsible officer/s                                     | _ 13 |
| Register for the On-demand Passenger Transport Levy (Levy)       |      |
| Application review, privacy statement and declaration.           |      |
| How to pay your ODBS application fees in DoTDirect               |      |
| CANCELLING ODBS APPLICATIONS                                     | _ 23 |
| Automatically cancelled applications                             |      |
| Cancelling an ODBS authorisation application in DoTDirect        |      |
| MANAGING ODBS AUTHORISATION IN DOTDIRECT                         | _ 24 |
| Renewing your annual ODBS authorisation                          | _ 24 |
| Renewing for the same fleet band size                            | _ 25 |
| Renewing for a different fleet band size                         | _ 27 |
| Increasing the fleet band for the current authorisation          | _ 29 |
| Direct debit bank account details for authorisation fee payments | _ 33 |
| Changing the direct debit account details for the authorisation  |      |
| fee payments                                                     | _ 33 |
| Managing responsible officers in DoTDirect                       | _ 35 |
| Updating responsible officers' details                           | _ 35 |
| Adding a responsible officer                                     | _ 37 |
| Removing a responsible officer                                   |      |
| Managing registered business names in DoTDirect.                 | _ 46 |
| SURRENDERING AN ODBS AUTHORISATION IN DOTDIRECT                  | _ 49 |

## Introduction

## Background

The *Transport (Road Passenger Services) Act 2018* (the Act) and subsidiary legislation, regulates the road passenger transport service industry, including on-demand transport services. From 1 April 2019 it is a requirement for all on-demand transport services providers to be authorised or enter into an association arrangement with an authorised On-demand Booking Service (ODBS).

### What is on-demand transport?

On-demand transport is a service that is provided for the road transport of passengers for hire or reward in situations where the passenger or hirer determines the locations for the beginning and end of the journey and the time of travel.

## What is an ODBS?

A person who carries on the business of taking bookings for on-demand passenger transport services, whether that person then provides the passenger service, or passes the booking on to another person to provide the service, will be providing an ODBS and will need to be authorised. A person who facilitates an on-demand passenger service may also be an on-demand booking service even if they are not directly taking bookings.

## **ODBS** authorisation

An ODBS authorisation can be held by an individual, partnership, body corporate or the trustee of a trust.

An ODBS authorisation cannot be held in a business or trading name, however associated registered business names can be linked to your ODBS authorisation.

During the application process you will be required to upload additional information in support of your application – this information may include, but not be limited to:

- documented evidence confirming the structure of the entity you are making the application for; and
- proof of identity and residency, a National Police Clearance and Statement of Authority for the responsible officer(s) required to be authorised to represent you in providing the ODBS.

The Department of Transport (DoT) has published a list of all authorised ODBS providers, including any associated business names on its website:

https://online.transport.wa.gov.au/tso/selfservice/public/odtbs\_authorisation\_holders.jsf

The ODBS authorisation may be granted subject to conditions imposed under the Act and any conditions that the CEO thinks fit.

An ODBS authorisation will allow a booking/dispatch service to operate state-wide and will be valid for 12 months.

## **On-demand passenger transport levy**

As part of the ODBS authorisation process you may be required to register for the on-demand passenger transport levy (the Levy).

The Levy was established to fund the Perth metropolitan owned taxi plate buyback scheme and is payable on any trips for an on-demand passenger service undertaken in a vehicle with 12 seats or less, that starts and finishes within the defined levy area. The Levy is 10 per cent of the fare payable for the on-demand passenger transport provided as a result of the booking - the maximum Levy payable on a booking is \$10.

Liability for payment of the Levy rests with the authorised booking service provider. All fare revenue must be reported to the Department of Transport during the period that the levy is imposed.

If you are liable to pay the Levy, under the Act, you are required to be registered as a taxpayer and supply bank account details that will be accessed by the Department of Transport to direct debit the required levy payment as reported through the lodgement of data on fares payable for bookings you have taken.

You are not required to register for the Levy if your ODBS will solely do one or more of the following:

- 1. take bookings for journeys that start and finish outside of the defined levy area;
- 2. take bookings for vehicles that are equipped to seat more than 12 adult persons (including the driver); or
- 3. take bookings for vehicles that are propelled wholly by electricity.

If your booking service solely takes bookings for defined special events in limousines or other luxury vehicles, you can apply for an exemption from the Levy.

For full details on the Levy requirements, please refer to the on-demand booking services page on the Department of Transport website: www.transport.wa.gov.au/Levy

For additional user guides and information relating to the on-demand passenger transport industry including the Levy and the Driver and Vehicle Industry Dashboard please visit the DoT website: <a href="https://www.transport.wa.gov.au/OdT">www.transport.wa.gov.au/OdT</a>

## **ODBS** authorisation application process

Applications for an ODBS authorisation can only be submitted through a Department of Transport DoTDirect online account.

### **DoTDirect online account**

1. From your web browser, navigate to DoTDirect: <u>www.transport.wa.gov.au/DoTDirect</u>

You can also find this via the Department of Transport WA website: <u>https://www.transport.wa.gov.au/</u>

**My Tools** 

 If you do not have a DoTDirect account, you must register for an account before you can apply for an ODBS authorisation. For further information on registering for DoTDirect account please click "Find out more".

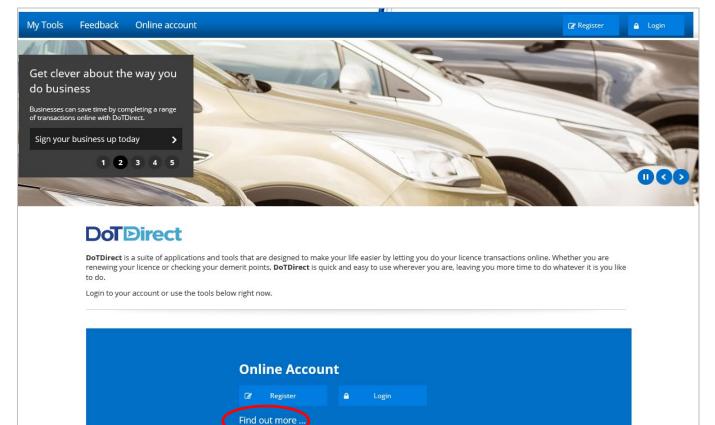

3. Click "Register or login to your online account".

| My Tools Feedback Online account                                                                                                    | 🕼 Register 🔒 Login                    |   |
|----------------------------------------------------------------------------------------------------|---------------------------------------|---|
| # / Online account                                                                                                    |                                       |   |
|                                                                                                    |                                       |   |
| Online account                                                                                                    |                                       |   |
| A DoTDirect online account is a free personalised account where you can manage all information relating to your personal vehicle licence and driver's licence with these licences. You are also able to view your boats and pay boat registration renewals through your DoTDirect online account. | , as well as pay all bills associated | I |
| DoTDirect online account is available for both individuals and businesses.                                                                                                    |                                       |   |
| Register or login to your online account                                                                                                    | ~                                     |   |
| Account assistance and further information                                                                                                    | ~                                     |   |

## 4. You will now find additional information about registering for a DoTDirect online account, including information specific to an ODBS.

| ^     |
|-------|
|       |
|       |
|       |
|       |
|       |
| )e    |
|       |
|       |
|       |
|       |
|       |
|       |
| the   |
|       |
|       |
|       |
|       |
| ount. |
|       |
|       |
|       |

5. If you already have a DoTDirect account, click the "Login" button.

| Department of Transport       DoTDirect     Annual Report       • Skip to main content     Department of Transport       Department of Transport     Department of Transport | Accessibility / Contact Us A* A*<br>• Go to whole of WA Government Search |
|----------------------------------------------------------------------------------------------------|---------------------------------------------------------------------------|
| My Tools Feedback Online account                                                                                                    | 🕼 Register 🖉 🛕 Login                                                      |
| Get clever about the way you<br>do business<br>Businesses can save time by completing a range<br>of transactions online with DoTDirect.                                      |                                                                           |
| Sign your business up today > 1 2 3 4 5                                                                                                    | 000                                                                       |

- 6. Enter your user name and password.
- 7. Click "Login".

| Department of Transport                                               | Accessibility / Contact us                                                                                                    |
|-----------------------------------------------------------------------|----------------------------------------------------------------------------------------------------|
| Login<br>Username: * Forgot username?<br>Password: * Forgot password? | Login  Don't have an account?  Register for DoTDirect and manage your licences online.      Access quick and secure payment options     Update your contact details     Transfer a vehicle     Purchase an auxiliary plate      Register  DoTDirect online accounts are available for both individuals and businesses. Find out more. |

8. The overview of your DoTDirect account profile will display.

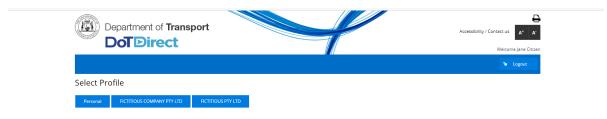

**Note:** If the ODBS account profile is not available in your DoTDirect account, the primary delegate of the DoTDirect account must first add you to the ODBS account.

## **Resuming an application**

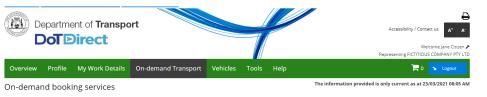

An on-demand booking service is a service that facilitates a connection between an intended passenger and a driver and vehicle for an on-demand passenger transport service.

To become authorised you must apply for a booking service authorisation, application fees apply.

For further information and application requirements for booking services, please refer to the On-demand booking services page on the Department of Transport website.

Current booking service authorisation application details 
 Application number: 1013155

 Created on:
 23/03/2021

 Status:
 Lodgement of application in progress
 Resume
 Cancel application

Please note: Your application will be automatically cancelled after 20/04/2021, if it has not been paid for prior to this date.

## Apply for an ODBS authorisation

1. Select the DoTDirect profile for the booking service for which you want to make application for an ODBS authorisation.

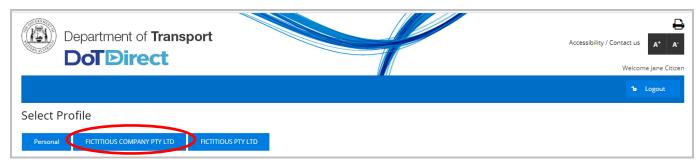

2. Once the account profile has opened, select the "On-demand Transport" menu and click "Booking Services" from the drop-down menu.

| Department of Transpo<br>DoT Direct | rt                                      | Accessibility / Contact us A* A*<br>Welcome Jane Citizen &<br>Representing FICTITIOUS COMPANY PTY LTD |
|-------------------------------------|-----------------------------------------|----------------------------------------------------------------------------------------------------|
| Overview Profile My Work Details    | On-demand Transport Pehicles Tools Help | 📮 0 🔒 Logout                                                                                          |
|                                     | Booking Services                        |                                                                                                    |
| Overview - FICTITIOUS COMPANY       | On-demand Passenger Transport Levy      |                                                                                                    |
| Event timeline                      | Passenger Transport Vehicles            |                                                                                                    |

3. Read the information provided, then click "Apply for a booking service authorisation".

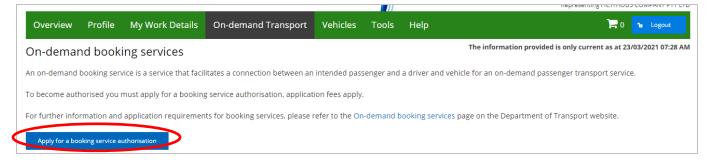

 Read the roles and responsibilities of being authorised as an ODBS. Once the information has been read, tick "I have read and understood the role and responsibilities of an authorised Ondemand Booking Service" and click "Next".

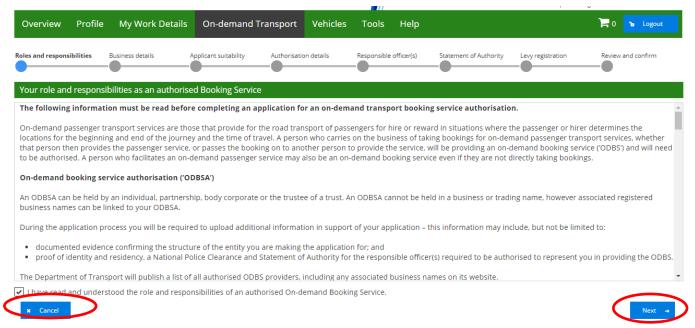

5. Enter the ABN. This is a mandatory requirement and you will not be able to proceed without providing this information. If your entity is an existing Department of Transport customer with an ABN, the ABN will be prepopulated, and any registered business names will be listed.

If you have any registered business names that are not listed, that relate to your booking service, please contact On-demand Transport on 1300 660 147 to have the business name added.

6. Select any business names that are applicable to your ODBS. All selected business names will be published on the Department of Transport's website once the application for ODBS authorisation has been approved.

| Overview           | Profile       | My Work Deta         | ails On-demand          | Transport      | Vehicles      | Tools         | Help      |                                                   |                   | <b>) - </b> 0 | ° Logout    |
|--------------------|---------------|----------------------|-------------------------|----------------|---------------|---------------|-----------|---------------------------------------------------|-------------------|---------------|-------------|
| Booking s          | ervices a     | authorisatio         | n application r         | eference r     | number:       | 100006        | 0         |                                                   |                   |               |             |
| Roles and responsi | bilities Br   | usiness details      | Applicant suitablitity  | Authorisation  | details       | Responsible o | (ficer(s) | Statement of Authority                            | Levy registration | Review a      | and confirm |
| Business det       | ails          |                      |                         |                |               |               |           |                                                   |                   |               |             |
| ABN: 12345         |               | AND TRAVEL           | >                       |                |               |               |           |                                                   |                   |               |             |
| below any bus      | iness name    | s that you wish to h |                         | On-demand Tra  | insport websi |               |           | tralian Securities and l<br>an authorised booking |                   |               |             |
| If your busine     | ss trading na | ame is not listed be | elow, please contact Or | n-demand Trans | sport on 1300 | 0 660 147.    |           |                                                   |                   |               |             |
| Trading as:        |               |                      |                         |                |               |               |           |                                                   |                   |               |             |
| FICTI              | TIOUS TRAV    | EL                   | >                       |                |               |               |           |                                                   |                   |               |             |

7. If your booking service is an organisation you will be required to upload documentation confirming the legal structure of your organisation. Please see the list below for the documentation that must be supplied and uploaded depending on your organisation type. To upload the document, please click "Select a document to upload" and choose the document you wish to provide.

| Proof of Identification for applicant                                                                                                    |
|----------------------------------------------------------------------------------------------------|
| The following document is required depending on the organisational structure of the applying entity:                                                           |
| - Corporation:  Company will need to provide an ASIC company extract (less than 3 months old)                                                                  |
| <ul> <li>Company winneed to provide a certificate of incorporation</li> <li>Incorporated bodies will need to provide a certificate of incorporation</li> </ul> |
| -Partnerships:                                                                                                    |
| A partnership agreement (naming all partners)                                                                                                    |
| -Trusts:                                                                                                    |
| Trust Deed (front page, schedule and signatory pages)                                                                                                    |
| Select a document to upload                                                                                                    |
| Document name:                                                                                                    |

NOTE: From this stage onwards, you can choose to pause the application process by clicking "Resume later" or continue with your application by clicking "Next".

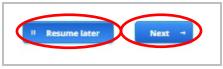

8. Respond to the five suitability questions below. If the answer to any of the questions is Yes, a space will display for additional information to be provided. Then click "Next".

| Overview Profile My Work Details On-demand Transport Vehicles Tools Help                                                                                                    | 📜 0 🔓 Logout       |  |  |  |  |  |  |  |  |
|----------------------------------------------------------------------------------------------------|--------------------|--|--|--|--|--|--|--|--|
| Booking services authorisation application reference number: <b>1013155</b>                                                                                                    |                    |  |  |  |  |  |  |  |  |
| Roles and responsibilities Business details Applicant suitability Authorisation details Responsible officer(s) Statement of Authority Levy registration                                                                                                    | Review and confirm |  |  |  |  |  |  |  |  |
| Applicant suitability<br>For a list of disqualification offences, please refer to the On-demand booking services page on the Department of Transport website.                                                                                                    |                    |  |  |  |  |  |  |  |  |
| 1. Has the applicant previously been the holder of an authorisation to provide an on-demand booking service, or of an equivalent authorisation in another State or a<br>Territory, that has been cancelled, or had an application for authorisation refused?                                          | a 🔿 Yes 🔿 No       |  |  |  |  |  |  |  |  |
| 2. Is the applicant currently charged with a disqualification offence?                                                                                                    | 🔾 Yes 🔵 No         |  |  |  |  |  |  |  |  |
| 3. Has the applicant been convicted of a disqualification offence?                                                                                                    | 🔾 Yes 🔵 No         |  |  |  |  |  |  |  |  |
| 4. To your knowledge, have any close associates of the applicant previously been the holder of an authorisation to provide an on-demand booking service, or of an equivalent authorisation in another State or a Territory, that has been cancelled, or had an application for authorisation refused? | 🔿 Yes 🔿 No         |  |  |  |  |  |  |  |  |
| 5. To your knowledge, are any close associates of the applicant currently charged with a disqualification offence, or have any been convicted of a disqualification offence?                                                                                                    | Ves 🔿 Mo           |  |  |  |  |  |  |  |  |
| + Back X Cancel                                                                                                    | later Next -       |  |  |  |  |  |  |  |  |

9. Select the fleet size band applicable to your organisation.

The fleet size band that is selected will be the maximum number of vehicles that your booking service will be authorised to dispatch work to within the 12-month period that authorisation is valid for.

| Ove                                                                                                    | erview Profile                                   | My Work Deta         | ils On-demand Trans           | ort Vehicles         | Tools        | Help       |                          |                   | 📮 0 🔓 Logout       |
|----------------------------------------------------------------------------------------------------|--------------------------------------------------|----------------------|-------------------------------|----------------------|--------------|------------|--------------------------|-------------------|--------------------|
| Воо                                                                                                    | king services                                    | authorisation        | application refere            | nce number:          | 101315       | 5          |                          |                   |                    |
| Roles a                                                                                                    | nd responsibilities                              | Business details     | Applicant suitability Auth    | orisation details    | Responsible  | officer(s) | Statement of Authority   | Levy registration | Review and confirm |
| Ann                                                                                                    | ual authorisation fe                             | ees                  |                               |                      |              |            |                          |                   |                    |
|                                                                                                    | : <b>fleet band: *</b><br>se select a fleet band | below which will be  | the number of vehicles that y | ou will be authorise | d to dispatc | h work to  | within your authorisatio | n period.         |                    |
| Λ                                                                                                    | Number of                                        | f vehicles           | Current annual authorisat     | on fee               |              |            |                          |                   |                    |
| 0                                                                                                    | 1                                                |                      | \$250                         |                      |              |            |                          |                   |                    |
| 0                                                                                                    | 2-5                                              |                      | \$470                         |                      |              |            |                          |                   |                    |
| $\bigcirc$                                                                                                    | 6-15                                             |                      | \$1380                        |                      |              |            |                          |                   |                    |
| $\bigcirc$                                                                                                    | 16-30                                            |                      | \$2750                        |                      |              |            |                          |                   |                    |
| $\bigcirc$                                                                                                    | 31-50                                            |                      | \$4500                        |                      |              |            |                          |                   |                    |
| $\bigcirc$                                                                                                    | 51-90                                            |                      | \$7400                        |                      |              |            |                          |                   |                    |
| $\bigcirc$                                                                                                    | 91-150                                           |                      | \$12300                       |                      |              |            |                          |                   |                    |
| $\bigcirc$                                                                                                    | 151-250                                          |                      | \$20000                       |                      |              |            |                          |                   |                    |
| $\circ$                                                                                                    | 251-500 vehicles                                 |                      | \$33000                       |                      |              |            |                          |                   |                    |
| 0                                                                                                    | Over 500 vehicles                                |                      | \$65000                       |                      |              |            |                          |                   |                    |
| <u> </u>                                                                                                    |                                                  |                      |                               |                      |              |            |                          |                   |                    |
| Dire                                                                                                    | ct debit bank accou                              | unt details for auth | orisation fee payments        |                      |              |            |                          |                   |                    |
| <u>Ban</u>                                                                                                    | <u>k account for autho</u>                       | orisation payments   |                               |                      |              |            |                          |                   |                    |
| This information is not mandatory and only required if you wish to utilise direct debit as a method of payment for booking service authorisation fees. Other payment options are available. |                                                  |                      |                               |                      |              |            |                          |                   |                    |
| I wish to pay by direct debit when paying for booking service authorisation fees                                                                                                    |                                                  |                      |                               |                      |              |            |                          |                   |                    |
| +                                                                                                    | Back × Cance                                     | el                   |                               |                      |              |            |                          | II Resum          | ne later Next →    |

10. Once you have selected your fleet size band you will be given the option to utilise direct debit as a method of payment for booking service authorisation fees (this does not include the ODBS authorisation application fee that is payable when submitting your application).

If you wish to utilise direct debit as your preferred payment method for authorisation fees tick "I wish to pay by direct debit when paying for booking service authorisation fees" and then click "Next".

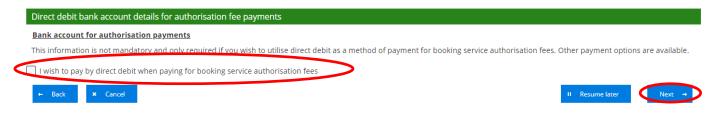

11. If you select the direct debit option you will be required to enter bank account details, read and agree to the direct debit agreement, agree to the terms and conditions that govern direct debit arrangements with the Department of Transport and authorise the direct debit arrangement and click "Next".

| Direct debit bank account details for authorisation fee payments                                                                                                    |
|----------------------------------------------------------------------------------------------------|
| Bank account for authorisation payments                                                                                                    |
| This information is not mandatory and only required if you wish to utilise direct debit as a method of payment for booking service authorisation fees. Other payment options are available.                                                                                                    |
| ✓ I wish to pay by direct debit when paying for booking service authorisation fees                                                                                                    |
| Account name: *                                                                                                    |
| BSB number: * nan-nnn                                                                                                    |
| Account number: *                                                                                                    |
| Financial institution: *                                                                                                    |
| Request and authority to debit:                                                                                                    |
| I, JANE CITZEN on behalf of FICTITIOUS COMPANY PTY LTD, have read and agree to the terms and conditions governing direct debit arrangements between the Department of                                                                                                    |
| Transport and FICTITIOUS COMPANY PTY LTD as set out in this Request and in the Direct Debit Request Service Agreement On-demand Booking Services - Authorisation.                                                                                                    |
| Tauthons the following:                                                                                                    |
| 1. The Department of Transport (User Id: 028423) to arrange for funds to be debited from the above mentioned account through the Bulk Electronic Clearing System (BECS).<br>2. The Department of Transport to verify the details of the above mentioned account with the Financial Institution. |
| 3. The Financial Institution to release information allowing the Department of Transport to verify the above account details.                                                                                                    |
|                                                                                                    |
| ← Back × Cancel II Resume later Next →                                                                                                    |

### Adding responsible officer/s

You must nominate at least one responsible officer, who is deemed to be a representative of the booking service and who is directly involved in the day to day management of the booking service. At least one responsible officer must be a resident of Western Australia. All nominated responsible officers must be residents of Australia.

Where a booking service is a body corporate, at least one responsible officer must be a director or manager of the body corporate.

A National Police Clearance (NPC) and proof of identification and residency is required for each nominated responsible officer.

1. Fill in the personal details of the new responsible officer.

| Overview Profile My Work De                                                                                                    | tails On-demand Transport V                | ehicles Tools Help                  |                                         | 📜 0 🔓 Logout            |
|----------------------------------------------------------------------------------------------------|--------------------------------------------|-------------------------------------|-----------------------------------------|-------------------------|
| Booking services authorisati                                                                                                    | on application reference nu                | mber: <b>1013155</b>                |                                         |                         |
| Roles and responsibilities Business details                                                                                             | Applicant suitability Authorisation deta   | ails Responsible officer(s) St      | tatement of Authority Levy registration | Review and confirm      |
| Responsible officer(s)                                                                                                    |                                            |                                     |                                         |                         |
| To be an authorised booking service, you r<br>involved in the day to day management. Fo<br>Please note it is a requirement to have at l | r further information refer to the On-dema | and booking services page on the De |                                         | person must be directly |
| First name:                                                                                                    | Other names:                               |                                     | Surname: *                              |                         |
| Date of birth: *                                                                                                    | Driver's licence num                       | ber:                                |                                         |                         |
| Position title: *                                                                                                    |                                            |                                     |                                         |                         |
| <u>Contact details</u><br>Residential address *                                                                                         |                                            |                                     |                                         |                         |
| Unit/street number and street name: *                                                                                                   | 2 or 2a or 2/22 HILL STREET                |                                     | gested addresses                        |                         |
| Suburb: *                                                                                                    |                                            | No records found                    | d.                                      |                         |
| Postcode: *                                                                                                    | State: * WA                                | ~                                   |                                         |                         |
| Email address: *                                                                                                    |                                            |                                     |                                         |                         |
| Confirm email address: *                                                                                                    |                                            |                                     |                                         |                         |
| Mobile number:                                                                                                    |                                            | Elect to receive SMS no             | tifications and alerts from On-demand   | l Transport             |

- 2. Respond to the three suitability questions. If the answer to any of the questions is "Yes", a space will display for additional information to be provided.
- 3. Upload an NPC for the responsible officer. The NPC must be less than three months old at the time that the application is submitted.
- 4. Upload proof of identity and residency for the responsible officer. Please refer to On-demand Booking Services page on the Department of Transport website: <a href="https://www.transport.wa.gov.au/ODBShome">www.transport.wa.gov.au/ODBShome</a>
- 5. When the suitability questions have been answered, the NPC and proof of identity and residency documents have been uploaded, click "Add responsible officer".
- 6. If you wish to nominate additional responsible officers repeat the above steps.

| <u>Suitability</u>                                                                                                    |                           |                                    |                                                                                                    |                  |                 |                       |  |  |  |
|----------------------------------------------------------------------------------------------------|---------------------------|------------------------------------|----------------------------------------------------------------------------------------------------|------------------|-----------------|-----------------------|--|--|--|
| For a list of disqualification offence:<br>website.                                                                        | s, please refer to the Or | n-demand booking services page or  | n the Department of Transport                                                                                                    | $\frown$         |                 |                       |  |  |  |
| 1. Is the nominated Responsible Of                                                                                         | ficer currently charged   | with a disqualification offence? * | 0                                                                                                    | Yes 🔿 N          |                 |                       |  |  |  |
| 2. Has the nominated Responsible (                                                                                         | Officer been convicted    | of a disqualification offence? *   | 0                                                                                                    | Yes 🔿 No         |                 |                       |  |  |  |
| <ol> <li>Has the nominated Responsible (<br/>service, or of an equivalent authoris<br/>authorisation refused? *</li> </ol> |                           |                                    |                                                                                                    | Yes O No         |                 |                       |  |  |  |
| National police clearance                                                                                                  |                           | <                                  | Proof of Identification and reside                                                                                                    | ency             |                 |                       |  |  |  |
| A National Police Clearance must to be less than 3 months old at the ti                                                    |                           | Responsible officer(s) and must    | Proof of identity and residency is required to be provided for each responsible officer. For<br>full details on the documents that can be provided to meet this requirement please refer to<br>the On-demand booking services page on the Department of Transport website. |                  |                 |                       |  |  |  |
| Select a document to upload.                                                                                               | + Select a document       | to upload                          | Select a document to upload: * Select a document to upload                                                                                                    |                  |                 |                       |  |  |  |
| Document name:                                                                                                    |                           |                                    | Document name:                                                                                                    |                  |                 |                       |  |  |  |
|                                                                                                    |                           |                                    |                                                                                                    |                  | + Ad            | d responsible officer |  |  |  |
| List of responsible officer details                                                                                        | 5                         |                                    |                                                                                                    |                  |                 |                       |  |  |  |
| Name                                                                                                    | Date of<br>birth          | Residential address                | Email address <sup>1</sup>                                                                                                    | Mobile<br>number | Actions         | Documents<br>provided |  |  |  |
| No records found.                                                                                                    |                           |                                    |                                                                                                    |                  |                 |                       |  |  |  |
|                                                                                                    |                           |                                    | on will be sent to the specified email ac<br>y be sent to the specified mobile numb                                                                                                    |                  |                 |                       |  |  |  |
| ← Back × Cancel                                                                                                    |                           |                                    |                                                                                                    |                  | II Resume later | Next →                |  |  |  |

Note: an individual applicant will still be required to complete the responsible officer suitability steps of the application process.

7. The responsible officer that has been added will be recorded in the "List of responsible officer details" table. Once confirmed that all details entered are correct and all responsible officers have been nominated click "Next".

| Name                     | Date of<br>birth | Residential address                | Email address <sup>1</sup>                                                                | Mobile<br>number | Actions      | Documents<br>provided                        |
|--------------------------|------------------|------------------------------------|-------------------------------------------------------------------------------------------|------------------|--------------|----------------------------------------------|
| FICTIOUS JO DELTA        | 1/1/1970         | 140 WILLIAM ST, PERTH WA 6000      | fictitious_jo.delta@transport.wa.gov.a                                                    |                  | Edit Delete  | ODBS-test.pdf<br>full-moon-415501_<br>40.jpg |
| FICTITIOUS CHARLIE BROWN | 1/1/1975         | 20 BROWN ST, EAST PERTH WA<br>6004 | fictitious_charlie.brown@transport.wa                                                     |                  | Edit Delete  | sample.pdf<br>Coiled_Galaxy.jpg              |
|                          |                  |                                    | on will be sent to the specified email addre<br>y be sent to the specified mobile number. |                  | Resume later | Next                                         |

8. Each nominated responsible officer must be authorised by the ODBS to act on its behalf. A Statement of Authority template can be downloaded by clicking "Download statement of authority form here". Once completed and signed by an approved person listed on the form template, please upload the completed form by clicking "Select a document to upload".

| Overview                 | Profile My Work De                                                            | etails On-demand T    | ransport Vehicles       | Tools Help             |                             |                      | 🏹 0 🔓 Logout       |
|--------------------------|-------------------------------------------------------------------------------|-----------------------|-------------------------|------------------------|-----------------------------|----------------------|--------------------|
| Booking se               | rvices authorisati                                                            | on application re     | ference number          | : 1013155              |                             |                      |                    |
| Roles and responsib      | ilities Business details                                                      | Applicant suitability | Authorisation details   | Responsible officer(s) | Statement of Authority      | Levy registration    | Review and confirm |
| Statement of             | Authority for responsible                                                     | officer(s)            |                         |                        |                             |                      |                    |
| Download state           | of Authority template below<br>ment of authority form her<br>nent to upload:* |                       | ploaded to nominate Res | Select a documer       | act on behalf of an On-dem. | and booking service. |                    |
| Statement of A           |                                                                               | ocument               |                         | Statement of Auth      | Nar                         | me                   |                    |
| Statement of A<br>← Back | uthority for responsible offi                                                 | icer(s)               |                         | Statement of Auth      | ority.pdf View Delete       | II Resume lat        | ter Next →         |

9. Once the Statement of Authority form has been uploaded click "Next".

NOTE: If you are making application for an ODBS authorisation as an individual (sole trader) and you will also be the sole responsible officer for the booking service you will not be required to complete a Statement of Authority form. In this circumstance please tick the "I intend to be a responsible officer for this booking service".

If you would like to add any other responsible officers in addition to yourself, you will be required to complete the process outlined above.

| Responsible officer(s)                                                                                                    |              |            |  |  |  |  |  |
|----------------------------------------------------------------------------------------------------|--------------|------------|--|--|--|--|--|
| To be an authorised booking service, you must nominate at least one responsible officer who is deemed to be the representative of your booking service. This person must be directly involved in the day to day management. For further information refer to the On-demand booking services page on the Department of Transport website. Please note it is a requirement to have at least one responsible officer who resides in Western Australia.  I lintend to be a responsible officer for this booking service |              |            |  |  |  |  |  |
| First name:                                                                                                    | Other names: | Surname: * |  |  |  |  |  |
| Date of birth: * Driver's licence number:                                                                                                    |              |            |  |  |  |  |  |
| Position title: *                                                                                                    |              |            |  |  |  |  |  |

## **Register for the On-demand Passenger Transport Levy (Levy)**

1. Read the information provided to determine if your ODBS will be required to register for the Levy and declare if you are required to register for the Levy by selecting either "Yes" or "No" and click "Next".

| Overview           | Profile                                                                                                    | My Work Det         | ails On-demand                                     | Transport Veh          | icles Tools          | Help         |                          |                          | 🎴 0 🔓 Logout            |
|--------------------|----------------------------------------------------------------------------------------------------|---------------------|----------------------------------------------------|------------------------|----------------------|--------------|--------------------------|--------------------------|-------------------------|
| Booking se         | ervices a                                                                                                    | authorisatio        | n application r                                    | eference num           | ber: <b>10131</b>    | 55           |                          |                          |                         |
| Roles and responsi | bilities Bi                                                                                                    | usiness details     | Applicant suitability                              | Authorisation details  | Responsible          | officer(s)   | Statement of Authority   | Levy registration        | Review and confirm      |
| On-demand          | Passenger                                                                                                    | Transport Levy r    | egistration                                        |                        |                      |              |                          |                          |                         |
|                    | It is a legislative requirement for all on-demand booking services that take bookings for on-demand passenger transport journeys that start and finish within the defined levy area to register as a taxpayer for the purposes of the on-demand passenger transport levy.      |                     |                                                    |                        |                      |              |                          |                          |                         |
| You are not red    | You are not required to register for the levy if your booking service will solely do one or more of the following:                                                                                                    |                     |                                                    |                        |                      |              |                          |                          |                         |
| 2. take boo        | 1. take bookings for journeys that start and finish outside of the defined levy area;<br>2. take bookings for vehicles that are equipped to seat more than 12 adult persons (including the driver);<br>3. take bookings for vehicles that are propelled wholly by electricity. |                     |                                                    |                        |                      |              |                          |                          |                         |
| All other on-de    | mand booki                                                                                                    | ing services must r | egister as a levy taxpay                           | /er.                   |                      |              |                          |                          |                         |
|                    |                                                                                                    |                     | for weddings, balls, fur<br>m if you wish to apply |                        |                      | mousines o   | or other luxury vehicles | s you can apply for an e | xemption from the levy. |
| Please note tha    | at until your                                                                                                    | application for an  | exemption has been a                               | ssessed, you will nee  | d to register for th | e levy to co | ntinue your on-deman     | d booking service autho  | prisation application.  |
| For full details   | on the on-de                                                                                                    | emand passenger     | transport levy requirer                            | nents, please refer to | the On-demand b      | ooking sen   | vices page on the Depa   | artment of Transport we  | ebsite.                 |
|                    | If you are required to register for the levy and fail to do so significant penalties may apply, your on-demand booking service authorisation may not be granted and you may be required to repay any levy amounts deemed to have accrued.                                      |                     |                                                    |                        |                      |              |                          |                          |                         |
| Pediaration:       |                                                                                                    |                     |                                                    |                        |                      |              |                          | O Vac                    |                         |
| Having read t      | he above I a                                                                                                    | am required to re   | gister for the on-dem                              | and passenger tran     | sport levy. *        |              |                          | O res                    |                         |
| e built            | × Cance                                                                                                    | I.                  |                                                    |                        |                      |              |                          | II Resume                | later Next →            |

2. If you are required to register for the Levy, you must enter into a direct debit agreement with the Department of Transport.

Please enter your nominated bank account details, read the direct debit agreement and tick the declaration to confirm you have read and agreed to the terms and conditions. You will also need to tick the authorisation box agreeing to the authorisation declaration and click "Next".

| Declaration:                                                                                                    | Ves O No                                        |
|----------------------------------------------------------------------------------------------------|-------------------------------------------------|
| Having read the above I am required to register for the on-demand passenger transport levy. $^{st}$                                                                                                    | e res C No                                      |
| On-demand Passenger Transport Levy payments must be made using a direct debit agreement.                                                                                                    |                                                 |
| Please provide the bank account details to be used for On-demand Passenger Transport Levy payments.                                                                                                    |                                                 |
| Bank account to: On-demand Passenger Transport Levy payments                                                                                                    |                                                 |
| Account name: *                                                                                                    |                                                 |
| BSB number: * n n-nnn                                                                                                    |                                                 |
| Account number: *                                                                                                    |                                                 |
| Financial institution: *                                                                                                    |                                                 |
| Request and authority to debit:                                                                                                    |                                                 |
| I, JANE CITIZEN on behalf of FICTITIOUS COMPANY PTY LTD, have read and agree to the terms and conditions governing direct                                                                                                    | rt debit arrangements between the Department of |
| Iransport and Electricols COMPART For LTD as set out in this Request and in the Direct Debit Request Service Agreement On-dem                                                                                                    |                                                 |
| rautionse the following:                                                                                                    |                                                 |
| 1. The Department of Tansport (User Id: 028423) to arrange for funds to be debited from the above mentioned account through                                                                                                    | gh the Bulk Electronic Clearing System (BECS).  |
| <ol> <li>The Department of Transport to verify the details of the above mentioned account with the Financial Institution.</li> <li>The Financial Institution to release information allowing the Department of Transport to verify the above account details.</li> </ol> |                                                 |
|                                                                                                    |                                                 |
| ← Back × Cancel                                                                                                    | II Resume later Next →                          |
|                                                                                                    |                                                 |

## Application review, privacy statement and declaration.

1. You now have the opportunity to review the information you have provided in your ODBS authorisation application. Please read through the information carefully.

| Overview Profile My Work Details On-demand Transport Vehicles Tools Help                                                                                                    | 🃜 0 🔓 Logout       |  |  |  |  |  |  |
|----------------------------------------------------------------------------------------------------|--------------------|--|--|--|--|--|--|
| Booking services authorisation application reference number: <b>1013155</b>                                                                                                    |                    |  |  |  |  |  |  |
| Roles and responsibilities Business details Applicant suitability Authorisation details Responsible officer(s) Statement of Authority Levy registration                                    | Review and confirm |  |  |  |  |  |  |
| Please review your application details                                                                                                    | <u>۸</u>           |  |  |  |  |  |  |
| You have applied for your booking service to be authorised for:                                                                                                    |                    |  |  |  |  |  |  |
| Name: FICTITIOUS COMPANY PTY LTD                                                                                                    |                    |  |  |  |  |  |  |
| ACN:<br>ABN: 12345678911                                                                                                    |                    |  |  |  |  |  |  |
| Trading as:                                                                                                    |                    |  |  |  |  |  |  |
|                                                                                                    |                    |  |  |  |  |  |  |
| <u>Authorisation details:</u><br>The number of vehicles that you have requested to be authorised to dispatch work to within your authorisation period is:                                  | 2-5                |  |  |  |  |  |  |
| Based on the selected number of vehicles the current Annual Authorisation fee is:                                                                                                    | \$470              |  |  |  |  |  |  |
| Applicant suitability details:                                                                                                    |                    |  |  |  |  |  |  |
| Applicant suitability details:<br>1. Has the applicant previously been the holder of an authorisation to provide an on-demand booking service, or of an equivalent authorisation in anothe | r                  |  |  |  |  |  |  |
| State or a Territory, that has been cancelled, or had an application for authorisation refused?                                                                                            | No                 |  |  |  |  |  |  |
| 2. Is the applicant currently charged with a disqualification offence?                                                                                                    |                    |  |  |  |  |  |  |
| 3. Has the applicant been convicted of a disqualification offence?                                                                                                    | No 🗸               |  |  |  |  |  |  |
|                                                                                                    | Amount: \$113.00   |  |  |  |  |  |  |
| ← Back X Cancel                                                                                                    | Pay Now →          |  |  |  |  |  |  |

- 2. Once you are satisfied with the information contained in your ODBS authorisation application, you will need to agree to the privacy statement by ticking "I have read and understood the privacy statement outlined above".
- 3. The Declaration of acknowledgment is then required to be completed by ticking the statements listed.

4. After the privacy statement and declaration of acknowledgement have been ticked, click "Pay Now".

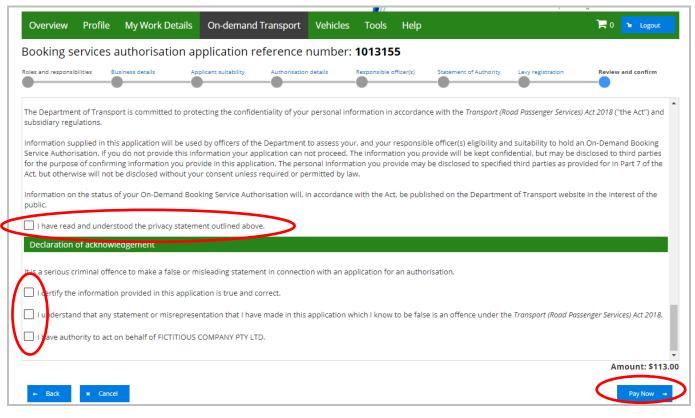

### How to pay your ODBS application fees in DoTDirect

Your ODBS authorisation account will now appear in your "To-do list" in the overview of your DoTDirect account profile. This account must be paid within 28 days to enable your ODBS authorisation account to be submitted and assessed by the Department.

1. To pay this account click "Checkout item(s)"

|            |             |                 |                                                                                                 |          |       |      |  | Represen            | Ing FICTITIOUS COMPANY FIT ETD |
|------------|-------------|-----------------|-------------------------------------------------------------------------------------------------|----------|-------|------|--|---------------------|--------------------------------|
| Overview   | v Profile   | My Work Details | On-demand Transport                                                                             | Vehicles | Tools | Help |  |                     | 🏹 1 😼 Logout                   |
| Overviev   | w - FICTITI | OUS COMPANY     | ΡΤΥΙΤΟ                                                                                          |          |       |      |  |                     |                                |
| Event time |             |                 |                                                                                                 |          |       |      |  |                     |                                |
| All events |             |                 |                                                                                                 |          |       |      |  |                     |                                |
|            |             | When            |                                                                                                 | Dat      | e     |      |  | Event               |                                |
| No records | found.      |                 |                                                                                                 |          |       |      |  |                     |                                |
|            |             |                 |                                                                                                 |          |       |      |  |                     |                                |
| To-do list |             |                 |                                                                                                 |          |       |      |  |                     |                                |
| When       | Date        |                 |                                                                                                 | To-de    | D     |      |  |                     | Action                         |
| 28 days    | 20/4/2021   | 📰 The on-demand | 💼 The on-demand booking service authorisation application fee account is available for payment. |          |       |      |  | Remove from trolley |                                |
|            |             |                 |                                                                                                 |          |       |      |  |                     | Checkout 1 item(s)             |

2. The account amount due will display, click "Next" to pay the account and lodge your ODBS authorisation application.

| Overview      | Profile       | My Work Details                                 | On-demand Transport             | Vehicles         | Tools      | Help              |                             | Ĩ                       | ۵ Logout         |
|---------------|---------------|-------------------------------------------------|---------------------------------|------------------|------------|-------------------|-----------------------------|-------------------------|------------------|
| Checkout      |               |                                                 |                                 |                  |            |                   |                             |                         |                  |
| Trolley       | Confirma      | tion Payment                                    | Complete                        |                  |            |                   |                             |                         |                  |
| Your trolley  |               |                                                 |                                 |                  |            |                   |                             |                         |                  |
| Note: You can | only select a | a maximum of 20 payn                            | nents to process at once. The   | re is also a ma  | iximum to  | tal of \$20,000.0 | 00 that can be made in on   | e payment.              |                  |
|               |               | ther information to be p<br>uired for payments. | rovided e.g. the period you wou | uld like to rene | w your veh | icle licence for. | The payment wizard will tal | ke you through the proc | ess to enter any |
| You have 1 i  | tem(s) in yo  | our trolley.                                    |                                 |                  |            |                   |                             | View as                 |                  |
|               |               |                                                 |                                 |                  |            |                   |                             | Re                      | move all items   |
| On-dema       | and bookir    | ng service authorisat                           | ion application fee             |                  |            |                   |                             | Remove fro              | m trolley        |
| <b>a</b>      | pplication ı  | number: 1013155                                 |                                 |                  |            |                   |                             |                         |                  |
| Payment       | due: 20/4/2   | 021                                             |                                 |                  |            |                   |                             |                         |                  |
|               |               |                                                 |                                 |                  |            |                   |                             | Amount                  | t: \$113.00      |
|               |               |                                                 |                                 |                  |            |                   |                             | ١                       | Total: \$113.00  |
| Cancel 💌      | → Next        |                                                 |                                 |                  |            |                   |                             |                         |                  |

3. Tick the declaration "I have reviewed the above terms and confirm that all information shown is correct" and Click "Proceed to payment".

| Overview         | Profile       | My Work Details          | On-demand Transport                          | Vehicles | Tools | Help |  | 🐿 Logout           |
|------------------|---------------|--------------------------|----------------------------------------------|----------|-------|------|--|--------------------|
| Checkout         |               |                          |                                              |          |       |      |  |                    |
| Trolley          | Confirm       | Payment                  | Complete                                     |          |       |      |  |                    |
| Confirm          |               |                          |                                              |          |       |      |  |                    |
| Please review yo | our items an  | d select Proceed to paym | <i>ent</i> to confirm or <i>Back</i> to make | changes. |       |      |  |                    |
| On-demand        | l booking s   | ervice authorisation     | application fee                              |          |       |      |  |                    |
| Applio           | cation num    | ber: 1013155             |                                              |          |       |      |  | Amount<br>\$113.00 |
| I have rev       | viewed the al | bove items and confirm   | that all information shown is co             | orrect.  |       |      |  |                    |
| Back +           | → Proceed i   | to payment               |                                              |          |       |      |  |                    |

4. Enter your credit card details to pay the application fee and click "Process Payment".

| Overview         | Profile        | My Work Details            | On-demand Transport  | Vehicles | Tools | Help |  | 🐂 🐌 Logout |
|------------------|----------------|----------------------------|----------------------|----------|-------|------|--|------------|
| Checkout         |                |                            |                      |          |       |      |  |            |
| Trolley          | Confirma       | ation Payment              | Complete             |          |       |      |  |            |
| Credit card d    | etails         |                            |                      |          |       |      |  |            |
| Please enter the | e details of t | he credit or debit card to | be used for payment. |          |       |      |  |            |
| Amount           | \$1            | 13.00                      |                      |          |       |      |  |            |
| We accept Ma     | astercard or   | Visa. visa                 |                      |          |       |      |  |            |
| Cardholder N     | ame            |                            |                      |          |       |      |  |            |
| Card Number      |                |                            |                      |          |       |      |  |            |
| Expiry Date      | M              | M                          | Ŷ                    | ſ        |       |      |  |            |
| CVN              |                |                            |                      |          |       |      |  |            |
| Process          | s Payment      |                            |                      |          |       |      |  |            |

5. Once the payment has been processed, a receipt will be available for you to download. Click "Download receipt" if you wish to save or print a copy of your receipt.

| Overview Profile               | My Work Details                | On-demand Transport            | Vehicles        | Tools   | Help |                    | Logout          |
|--------------------------------|--------------------------------|--------------------------------|-----------------|---------|------|--------------------|-----------------|
| Checkout                       |                                |                                |                 |         |      |                    |                 |
| Trolley Confirmat              | ion Payment                    | Complete                       |                 |         |      |                    |                 |
| Order complete                 |                                |                                |                 |         |      |                    |                 |
| Your payment has been acce     | epted.                         |                                |                 |         |      | 🔒 Print            | payment summary |
| It is important that you print | or save your receipt or        | record the receipt number as p | proof of your p | ayment. |      |                    |                 |
| A copy of your receipts has b  | been emailed to <b>odttest</b> | 2@transport.wa.gov.au.         |                 |         |      |                    |                 |
| On-demand booking s            | ervice authorisation           | application fee                |                 |         |      | . /                |                 |
| Application numl               |                                |                                |                 |         |      | Amorin<br>\$113.00 |                 |
| Payment details                |                                |                                |                 |         |      |                    | $\smile$        |
| Amount:                        | \$113.00                       |                                |                 |         |      |                    |                 |
| Date & time submitted:         | 23/3/2021 8:54 AM              |                                |                 |         |      |                    |                 |
| Card number:                   | 5123 45XX XXXX X346            |                                |                 |         |      |                    |                 |
| Return to my overview          |                                |                                |                 |         |      |                    |                 |

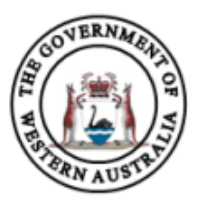

Government of Western Australia Department of Transport

#### ABN 27 285 643 255

#### **On-demand Booking Service Authorisation Application Fee Payment Receipt**

#### **Receipt Details**

| 115612144                                           |
|-----------------------------------------------------|
| 011091902149                                        |
| 23/03/2021                                          |
| FICTITIOUS COMPANY PTY LTD                          |
| 6558995                                             |
| 1013155                                             |
| ON-DEMAND TRANSPORT BOOKING SERVICE APPLICATION FEE |
|                                                     |

#### **Payment Details**

| Fee:   | \$113.00 |
|--------|----------|
|        |          |
| Total: | \$113.00 |

#### Notes

It is important that you print this page or record the receipt number(s) as proof of your payment. You may be asked to provide your receipt details should you have an enquiry regarding this payment.

6. You can now click "Return to my overview".

| Overview                         | Profile      | My Work Details     | On-demand Transpor                          | t Vehicles    | Tools | Help |  |                    | b Logout         |
|----------------------------------|--------------|---------------------|---------------------------------------------|---------------|-------|------|--|--------------------|------------------|
| Checkout                         |              |                     |                                             |               |       |      |  |                    |                  |
| Trolley                          | Confirmatio  | on Payment          | Complete                                    |               |       |      |  |                    |                  |
| Order complet                    | e            |                     |                                             |               |       |      |  |                    |                  |
| Your payment has                 | s been accep | pted.               |                                             |               |       |      |  | 🔒 Print pa         | yment summary    |
| On-demand b                      | booking se   | rvice authorisation | us_charlie.brown@transpo<br>application fee | rt.wa.gov.au. |       |      |  | Amount<br>\$120.00 | Download receipt |
| <u>Payment detail</u><br>Amount: | ls           | \$120.00            |                                             |               |       |      |  |                    |                  |
| Date & time su                   | bmitted:     | 11/2/2019 1:21 PM   |                                             |               |       |      |  |                    |                  |
| Card number:                     |              | 5353 16XX XXXX X815 |                                             |               |       |      |  |                    |                  |
| Return to my ov                  | verview      |                     |                                             |               |       |      |  |                    |                  |

Now that your application for an ODBS authorisation has been successfully lodged, the Department of Transport will assess your application and notify you of the outcome once the assessment process has been completed.

If at any time during the assessment process any additional information is required, you will be contacted and asked to provide the necessary information to assist in the assessment of your application.

Upon receiving notification of a successful application outcome, you will be required to pay the annual ODBS authorisation fee, prior to being granted a formal authorisation document.

## **Cancelling ODBS applications**

## Automatically cancelled applications

DoTDirect will automatically cancel an application which has not been lodged within 28 days, or where the application fee payment remains unpaid after 28 days.

The applicant and all recorded nominated persons who have an email address recorded (at the time the cancellation email is to be sent) will be sent a notification of the cancelled application. If no email address is registered, DoT will send a letter to those nominated persons

## **Cancelling an ODBS authorisation application in DoTDirect**

If you no longer wish to proceed with an application for ODBS authorisation, you can cancel your application from your DoTDirect account. Please note there are no refunds for the application fee that has been paid.

1. Select the "On-demand Transport" menu and click "Booking Services" from the drop-down menu.

| Overview      | Profile     | My Work Details      | On-demand Transport         | Vehicles   | Tools    | Help                 | 🎽 0 🔓 Logout |
|---------------|-------------|----------------------|-----------------------------|------------|----------|----------------------|--------------|
| Need a copy o | of your vel | nicle licence docume | Booking Services            |            | Click he | re to find out more. |              |
| Overview      | - FICTITI   | OUS COMPANY          | On-demand Passenger Trans   | sport Levy |          |                      |              |
| Event timelin | e           |                      | Passenger Transport Vehicle | s          | ۶.       |                      |              |

2. To cancel your application for ODBS authorisation, click "Cancel application"

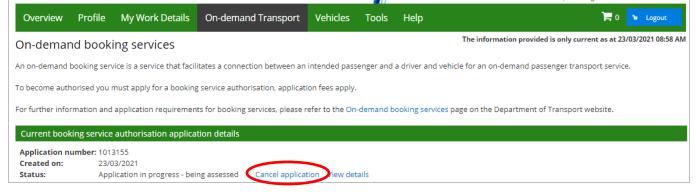

3. A confirmation message will be displayed. Click "Yes" if you wish to continue cancelling your application.

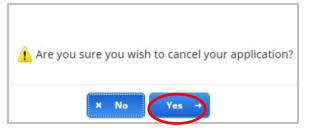

Information will display that the application has been cancelled. 4.

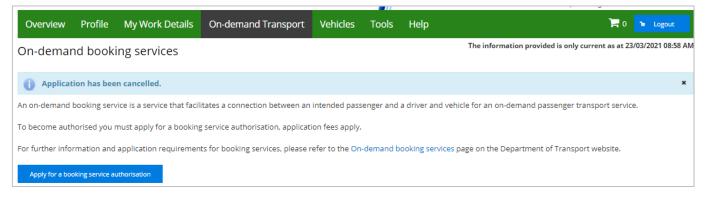

## Managing ODBS authorisation in **DoTDirect**

Once your ODBS authorisation application is approved, the authorisation details will be available through your ODBS DoTDirect account. From here you will be able to manage your ODBS authorisation and make changes to you direct debit account details, responsible officers and manage the registered business names associated to your ODBS.

### **Renewing your annual ODBS authorisation**

Your ODBS authorisation is valid for 12 months from the date it was granted. The expiry date of the authorisation will be listed on your ODBS Authorisation Document or on the On-demand Transport booking services tab in your DoTDirect account.

1. Eight weeks prior to the expiry of your current ODBS authorisation, you will receive an automated email from DoT saying that your authorisation is due to expire and inviting you to renew for the following 12 months.

> The email will advise that you can either renew your ODBS authorisation for the same fleet size band (fee level) as your current authorisation, or you can renew for a different fleet band size using DoTDirect.

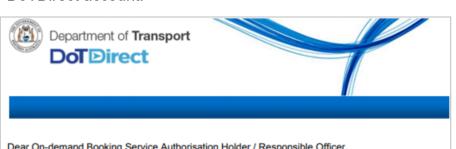

Dear On-demand Booking Service Authorisation Holder / Responsible Officer,

Your On-demand Booking Service Authorisation for authorisation 1000000 is due to expire on 2020-02-27.

If you would like to renew your booking service authorisation on expiry with a different fleet band size, please log on to your DoT Direct account prior to the expiry date and select fleet band for renewal. This will allow you to change the maximum number of vehicles against your booking service authorisation for the next 12 months authorisation period. Once a new fleet band size is selected, an ODBS Authorisation Renewal Account Notice for the new fleet band will be sent for payment.

Please note selecting a new fleet band for renewal does not change the number of vehicles you are authorised for under your current booking service authorisation.

If you are not wanting to change the maximum number of vehicles you are authorised for, you do not need to make any changes and a renewal account for the existing fleet band size will be automatically sent in due course.

This is an automatic email, please do not reply.

If you have any questions, please contact the Department of Transport, On-demand Transport on free call 1300 660 147 during business hours, between 8:00am and 5:00pm, Monday to Friday or email: ondemandtransport@transport.wa.gov.au

#### DISCLAIMER

This email and any attachments are confidential and may contain legally privileged and/or copyright material. If you believe you have received it in error, please contact the Department of Transport on 1300 660 147.

### Renewing for the same fleet band size

- 1. If you wish to renew your ODBS authorisation for the same fleet band size as your current authorisation, you do not need to do anything in response to the Invitation to Renew email.
- 2. Six weeks prior to the expiry of your current ODBS authorisation, an ODBS Authorisation Renewal Account Notice will be emailed to you for payment via DoTDirect, B-Pay, mail or in person at a DoT Centre. The Account Notice will also be available in your To-do list in DoTDirect.

| Government of Western Australia<br>Department of Transport                                                                                                    | ooking Service<br>Account Notice      |
|----------------------------------------------------------------------------------------------------|---------------------------------------|
| FIRST AND FINAL NOTICE ABM                                                                                                    | 1: 27 285 643 255                     |
| TUA                                                                                                    | HORISATION NUMBER                     |
|                                                                                                    | YMENT DUE BEFORE                      |
|                                                                                                    | THENT DUE BEFORE                      |
|                                                                                                    | ACCOUNT NUMBER                        |
|                                                                                                    |                                       |
| Т                                                                                                    | OTAL AMOUNT DUE                       |
| Enqui                                                                                                    |                                       |
| -                                                                                                    | 300 660 147<br>ww.transport.wa.gov.au |
| Warning: If this account is not paid by the due date, the authorisation will expire immediate application will need to be made - fees will apply.                                                                                                    |                                       |
| This On-demand Booking Service authorisation renewal account notice is issued under ser<br><i>Transport (Road Passenger Services) Act 2018.</i> Upon payment of this account, the Departr<br>issue you with an authorisation document including the conditions that apply. |                                       |
| The annual authorisation fee payable on this account is calculated based on the number of requested to be authorised for. If this or any information contained in this account notice is contact the Department of Transport on 1300 660 147.                              |                                       |
| On-demand Booking Service provider:                                                                                                    |                                       |
| Authorisation number:                                                                                                    |                                       |
| Current authorisation expiry date:                                                                                                    |                                       |
| New authorisation expiry date:                                                                                                    |                                       |
|                                                                                                    |                                       |
| Maximum number of vehicles authorised for:                                                                                                    |                                       |
| Annual authorisation fee payable:                                                                                                    |                                       |
| ∻                                                                                                    |                                       |
| Do NOT detach unless paying by mail PAYMENT ADVICE                                                                                                    |                                       |
|                                                                                                    | ACCOUNT NUMBER                        |
| B Biller Code:                                                                                                    |                                       |
| PAY Ref:                                                                                                    | OTAL AMOUNT DUE                       |
| BPAY" this payment via Internet or phone banking.                                                                                                    |                                       |
| DoTDirect online account holders: visit www.dotdirect.com.au to login and pay using the account number pro                                                                                                    | vided.                                |
| MAIL Detach PAYMENT ADVICE and mail with cheque to Department of Transport Payment Centre. GPO Box C102, Pe<br>accepted subject to being met on first presentation. Make cheques payable to "Department of Transport".                                                     | rth WA 6839. Cheques are              |
| Pay In person at Department of Transport (DoT), On-demand Transport, 20 Brown Street East Perth (no cast<br>Driver and Vehicle Services (DVS) centre, regional DoT office or authorised agent (not Australia Post outlets).                                                | n payments), any                      |

- 3. If you have elected to pay ODBS authorisation fees by Direct Debit, the ODBS Authorisation Renewal Account Notice only will be emailed to you. You will not receive an Account Notice, nor will an Account appear in your DoTDirect To-do list.
- 4. The Account Notice will specify when the Direct Debit payment will be requested from your nominated bank account so you can make sure there are sufficient funds available.

|                                                                                                    | On-demand Booking Service<br>tion Renewal Account Notice |
|----------------------------------------------------------------------------------------------------|----------------------------------------------------------|
| FIRST AND FINAL NOTICE                                                                                                    | ABN: 27 285 643 255                                      |
|                                                                                                    | AUTHORISATION NUMBER                                     |
|                                                                                                    |                                                          |
|                                                                                                    | PAYMENT DEBIT DATE                                       |
|                                                                                                    | ACCOUNT NUMBER                                           |
|                                                                                                    |                                                          |
|                                                                                                    | DEBIT AMOUNT                                             |
|                                                                                                    | Enquiries:                                               |
|                                                                                                    | € 1300 660 147<br>₩ww.transport.wa.gov.au                |
| Warning: If your direct debit payment is not successful your authori                                                                                                    | sation will not be granted.                              |
| This On-demand Booking Service authorisation renewal account no<br><i>Transport (Road Passenger Services) Act 2018.</i> Upon payment of the<br>issue you with an authorisation document including the conditions the service of the service of t | s account, the Department of Transport will              |
| The annual authorisation fee payable on this account is calculated b<br>requested to be authorised for. If this or any information contained in<br>contact the Department of Transport on 1300 660 147.                                                                                                    | -                                                        |
| On-demand Booking Service provider:                                                                                                    |                                                          |
| Authorisation number:                                                                                                    |                                                          |
| Current authorisation expiry date:                                                                                                    |                                                          |
| New authorisation expiry date:                                                                                                    |                                                          |
| Maximum number of vehicles to be authorised for:                                                                                                    |                                                          |
| Annual authorisation fee payable:                                                                                                    |                                                          |
|                                                                                                    | )                                                        |
| PAYMENT ADVICE                                                                                                    |                                                          |
| Direct debit information                                                                                                    |                                                          |
| Debit amount:                                                                                                    |                                                          |
| Debit date:                                                                                                    |                                                          |
|                                                                                                    |                                                          |
|                                                                                                    |                                                          |
|                                                                                                    |                                                          |
|                                                                                                    |                                                          |
|                                                                                                    |                                                          |

5. Once the ODBS Authorisation Renewal Account Notice is fully paid, a new ODBS Authorisation document will be emailed to you. The new 12 month authorisation will commence the day after expiry of the previous authorisation.

#### Renewing for a different fleet band size

Once you have been sent the Invitation to Renew your ODBS authorisation email (8 weeks prior to expiry), you can change your fleet size band and fee payable for the next 12 months. This can only be done via DoTDirect. Your fleet band cannot be increased if there any outstanding NPCs for the Responsible Officers.

- 1. Log in to your DoTDirect account and select the individual or entity profile that you are authorised as an ODBS under.
- 2. Click on the On-demand Transport top menu item and Booking Services to see your current authorisation as an ODBS.

3. A new button called "Select fleet band for renewal" will be visible.

| Overview                                                          | Profile                             | My Work Details                                      | On-demand Transport               | Vehicles          | Tools       | Help          | 😭 0 🚹 Logout                                                       |
|-------------------------------------------------------------------|-------------------------------------|------------------------------------------------------|-----------------------------------|-------------------|-------------|---------------|--------------------------------------------------------------------|
| On-demar                                                          | nd booki                            | ng services                                          |                                   |                   |             |               | The information provided is only current as at 23/03/2021 11:45 AM |
| Under Section 3                                                   | 9 of the <i>Trar</i>                | nsport (Road Passenger Se                            | ervices) Act 2018, your authorisa | tion as an On-    | demand Bo   | ooking Servic | ce will expire on the date specified below.                        |
| For further info                                                  | rmation on b                        | ooking services, please                              | refer to the On-demand bookir     | ng services pag   | e on the D  | epartment o   | f Transport website.                                               |
| – Current be                                                      | ooking serv                         | ice authorisation deta                               | ils                               |                   |             |               |                                                                    |
| Trading as:<br>Issued date: 2<br>Expiry date: 2<br>Status: Active | holder: FIC<br>7/3/2019<br>6/4/2021 | 000442<br>TITIOUS PTY LTD<br>icles authorised for: U | Inlimited                         |                   |             |               |                                                                    |
| -                                                                 | -                                   |                                                      | -                                 |                   |             |               | e 💉 Select fleet band for renewal                                  |
| Note: Selecting                                                   | a new fleet b                       | and for renewal does n                               | ot change the number of vehic     | les you are aut   | horised for | under your    | current booking service authorisation                              |
| To surrender yo                                                   | ur current b                        | ooking service authorisa                             | ation, please click here 🥜 🤄      | Surrender authori | sation      |               |                                                                    |
| To manage the                                                     | business nar                        | nes registered to your c                             | urrent booking service authori    | sation, please o  | lick here   | 🖌 Manage      | e business names                                                   |
| + Direct deb                                                      | it bank acc                         | ount details for autho                               | risation fee payments             |                   |             |               |                                                                    |
| + Responsib                                                       | le officers'                        | details                                              |                                   |                   |             |               |                                                                    |

- 4. After selecting fleet band for renewal, a new screen will display.
- 5. Select your new fleet size band and the corresponding annual authorisation fee by clicking in the appropriate radio button, then click 'Update details'.

| Please     | e select a fleet band below for your a | uthorisation renewal, which will be the nur | nber of vehicles | s that you | will be authorised | l to dispatch work to w | hen you have paid yo | ur renewal ac |
|------------|----------------------------------------|---------------------------------------------|------------------|------------|--------------------|-------------------------|----------------------|---------------|
|            | Number of vehicles                     | Current annual authorisation fee            |                  |            |                    |                         |                      |               |
| $\bigcirc$ | 1                                      | \$250                                       |                  |            |                    |                         |                      |               |
| 0          | 2-5                                    | \$470                                       |                  |            |                    |                         |                      |               |
| •          | 6-15                                   | \$1380                                      |                  |            |                    |                         |                      |               |
| 0          | 16-30                                  | \$2750                                      |                  |            |                    |                         |                      |               |
| $\bigcirc$ | 31-50                                  | \$4500                                      |                  |            |                    |                         |                      |               |
| $\bigcirc$ | 51-90                                  | \$7400                                      |                  |            |                    |                         |                      |               |
| $\bigcirc$ | 91-150                                 | \$12300                                     |                  |            |                    |                         |                      |               |
| $\bigcirc$ | 151-250                                | \$20000                                     |                  |            |                    |                         |                      |               |
| $\bigcirc$ | 251-500 vehicles                       | \$33000                                     | _                |            |                    |                         |                      |               |
| 0          | Over 500 vehicles                      | \$65000                                     |                  |            |                    |                         |                      |               |

6. After pressing Update Details, a pop-up screen will appear asking you to confirm the fleet size band you wish to be applied to your authorisation renewal. Click "Continue" for yes, or "Cancel" to go back and change.

| Number of vehicles Current annual authorisation fee                                                                                                    |
|----------------------------------------------------------------------------------------------------|
| Please confirm the fleet band you wish to be applied to your authorisation renewal                                                                                                    |
| You have selected fleet band 31-50 for the renewal of your authorisation.<br>A new renewal account notice will be created and made available for payment in your To Do List or it will be paid automatically if you have an authorisation direct debit agreement in place.<br>If you are satisfied the information is correct then press Continue.<br>If you would like to amend any of the above details then press Cancel. |
| × Cancel ← Continue                                                                                                    |
| 0 151-250 \$20000                                                                                                    |

7. Once you have clicked "Continue", you will be returned to your ODBS overview page. A new statement will have been added that indicates your authorisation will be renewed upon payment.

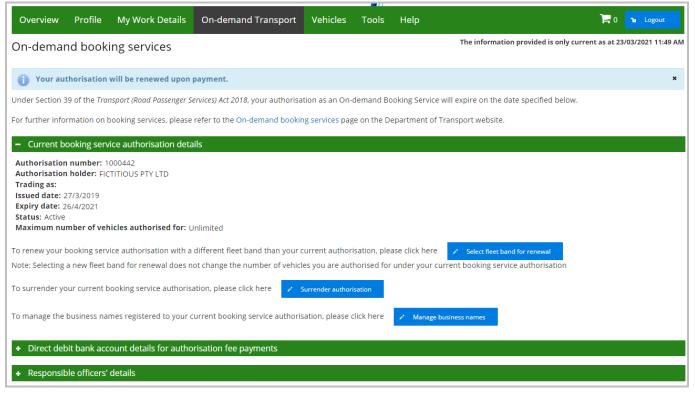

- 8. If you have changed your fleet size band, a new ODBS Authorisation Renewal Account Notice will be sent immediately for payment.
- The Renewal Account Notice will be emailed to you and shown in your DoTDirect To Do list if you are not using Direct Debit. Payment options available include DoTDirect, B-Pay, mail or in person at a DoT Centre.
- 10. Once the ODBS Authorisation Renewal Account Notice is fully paid, a new ODBS authorisation document will be emailed to you.
- 11. The new 12 month authorisation at the new fleet size band will commence the day after expiry of the previous authorisation.

## Increasing the fleet band for the current authorisation

1. To increase the maximum number of vehicles covered by your current ODBS Authorisation, click 'Increase fleet band for current authorisation'.

**Note:** this button will not be available if your current authorisation is due to expire in the next 8 weeks. Please see <u>Renewing for a different fleet band size</u> for instructions on how to change your fleet band when you renew your ODBS authorisation.

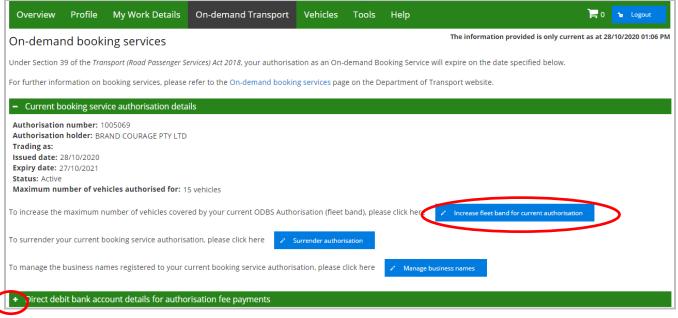

2. Select the fleet band corresponding to the maximum number of vehicles that you wish to be authorised to dispatch work to for the remainder of your current authorisation period. You are only able to select a fleet band size higher than the current fleet band size.

|            |                    | be the number of vehicles that you will be |
|------------|--------------------|--------------------------------------------|
|            | Number of vehicles | Current annual authorisation fee           |
| $\bigcirc$ | 1                  | \$250                                      |
| $\bigcirc$ | 2-5                | \$470                                      |
| $\bigcirc$ | 6-15               | \$1380                                     |
| $\bigcirc$ | 16-30              | \$2750                                     |
| •          | 31-50              | \$4500                                     |
| $\bigcirc$ | 51-90              | \$7400                                     |
| 0          | 91-150             | \$12300                                    |
| 0          | 151-250            | \$20000                                    |
| $\bigcirc$ | 251-500 vehicles   | \$33000                                    |
| $\bigcirc$ | Over 500 vehicles  | \$65000                                    |

A confirmation message will display. An account notice for the revised authorisation fee will be created and made available for payment in your 'To Do List' or it will be paid automatically if you have an authorisation direct debit agreement in place. The account notice is calculated pro-rata.

The increased fleet band will not come into effect until the account is paid. The revised authorisation fee is the difference between the new and previous fleet band fees, applied to the number of days remaining on the current authorisation.

Click Continue if you are okay with the change, or Cancel to return to select another fleet band.

| Please confirm yo                                                                                    | u wish to change the fleet band.                                                                                                    |
|----------------------------------------------------------------------------------------------------|----------------------------------------------------------------------------------------------------|
| The increased fleet band will r<br>The revised authorisation fee<br>If you are satisfied the informa | band to 31-50.<br>sed authorisation fee will be created and made available for payment in your To Do List or it will be paid automatically if you have an authorisation direct debit agreement in pla<br>to come into effect until the account is paid.<br>Is the difference between the new and previous fleet band fees, applied to the number of days remaining on the current authorisation.<br>ation is correct then press Continue.<br>y of the above details then press Cancel. |

3. A message on your DoTDirect will show advising that your fleet band will change once the account is paid.

| Overview P                                                                | rofile                        | My Work Details                                          | On-demand Transport               | Vehicles           | Tools       | Help          | 🛱 0 😼 Logout                                                       |
|---------------------------------------------------------------------------|-------------------------------|----------------------------------------------------------|-----------------------------------|--------------------|-------------|---------------|--------------------------------------------------------------------|
| On-demand                                                                 | booki                         | ng services                                              |                                   |                    |             |               | The information provided is only current as at 28/10/2020 01:09 PM |
| i Your fleet ba                                                           | and will                      | be updated upon pay                                      | ment.                             |                    |             |               | ×                                                                  |
| Under Section 39 of                                                       | the Tran                      | sport (Road Passenger S                                  | ervices) Act 2018, your authorisa | tion as an On-c    | demand Bc   | oking Service | will expire on the date specified below.                           |
| For further informat                                                      | tion on b                     | ooking services, please                                  | refer to the On-demand bookir     | ng services pag    | e on the De | epartment of  | Transport website.                                                 |
| – Current booki                                                           | ing servi                     | ce authorisation deta                                    | ils                               |                    |             |               |                                                                    |
| Trading as:<br>Issued date: 28/10<br>Expiry date: 27/10<br>Status: Active | lder: BRA<br>0/2020<br>0/2021 | 005069<br>AND COURAGE PTY LTD<br>icles authorised for: 1 |                                   |                    |             |               |                                                                    |
| To increase the max                                                       | kimum ni                      | umber of vehicles cover                                  | ed by your current ODBS Autho     | prisation (fleet l | band), plea | se click here | Increase fleet band for current authorisation                      |
| To surrender your c                                                       | urrent b                      | ooking service authoris                                  | ation, please click here 🕜 🦻      | ourrender authori  | sation      |               |                                                                    |
| To manage the busi                                                        | iness nar                     | nes registered to your o                                 | urrent booking service authoris   | ation, please c    | lick here   | 🖍 Manage      | business names                                                     |
| + Direct debit b                                                          | ank acco                      | ount details for autho                                   | risation fee payments             |                    |             |               |                                                                    |
| + Responsible o                                                           | officers'                     | details                                                  |                                   |                    |             |               |                                                                    |

4. To finalise the increase the fleet band, select the item on the 'To-do list' and click "Add to trolley".

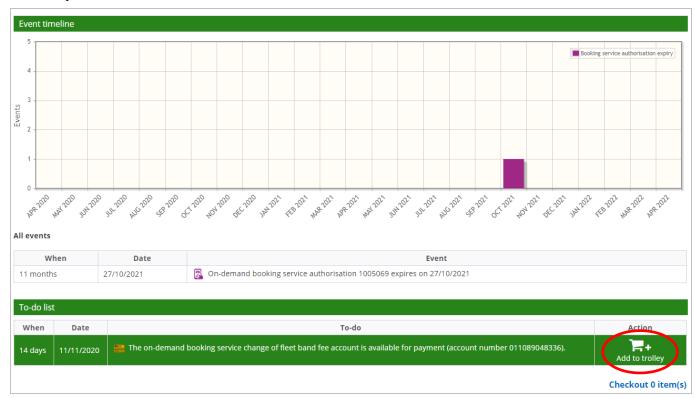

#### 5. Proceed to the checkout.

| Overview           | Profile                | My Work Details            | On-demand Transport                | Vehicles Tools                 |                                                        | - 1 % Logout                                                                                                    |
|--------------------|------------------------|----------------------------|------------------------------------|--------------------------------|--------------------------------------------------------|----------------------------------------------------------------------------------------------------|
| Did vou kno        | w? You ca<br>/ - BRANE |                            | NHV categories online. Click       |                                |                                                        | Recently added item(s): X On-demand booking service fleet band fee Change of fleet band from 6-15 to 31-50 Payment due: 11/11/2020 |
| 5<br>4<br>3<br>\$1 |                        |                            |                                    |                                |                                                        | Amount: \$3,120.00<br>Estimated total: \$3,120.00<br>Empty trolley Checkout 1 item(s)                                              |
| Events             |                        |                            |                                    |                                |                                                        |                                                                                                    |
| APP 2020 MAY       | 2020 JUN 2020 J        | 12020 NOC 2010 SEP 2010 OC | 2010 101 1010 15C 2010 1M1201 1E87 | 131 HAR 2021 RPR 2021 HAR 2021 | unter unter here and the server and and the server the | LOL HARDIN RR DOL                                                                                                    |

#### 6. Select the 'Next' button.

| Overview      | Profile       | My Work Details                               | On-demand Transport             | Vehicles          | Tools       | Help                    |                        |                       | 1a Logout      | t     |
|---------------|---------------|-----------------------------------------------|---------------------------------|-------------------|-------------|-------------------------|------------------------|-----------------------|----------------|-------|
| Checkout      |               |                                               |                                 |                   |             |                         |                        |                       |                |       |
| Trolley       | Confirma      | tion Payment                                  | Complete                        |                   |             |                         |                        |                       |                |       |
| Your trolley  |               |                                               |                                 |                   |             |                         |                        |                       |                |       |
| Note: You can | only select   | a maximum of 20 pay                           | ments to process at once. The   | ere is also a ma  | aximum to   | tal of \$20,000.00 tha  | t can be made in one   | payment.              |                |       |
|               |               | ther information to be<br>uired for payments. | provided e.g. the period you we | ould like to rene | ew your veh | icle licence for. The p | ayment wizard will tak | e you through the pro | ocess to enter | r any |
| You have 1    | item(s) in yo | our trolley.                                  |                                 |                   |             |                         |                        | View a                | s: 🔳 👪 🕯       |       |
|               |               |                                               |                                 |                   |             |                         |                        | R                     | emove all ite  | ems   |
| On-dem        | nand booki    | ng service fleet ban                          | d fee                           |                   |             |                         |                        | Remove fro            | om trolley     |       |
|               | Change of fl  | eet band from 6-15 to                         | 31-50                           |                   |             |                         |                        |                       |                |       |
| Payment       | t due: 11/11  | /2020                                         |                                 |                   |             |                         |                        |                       |                |       |
|               |               |                                               |                                 |                   |             |                         |                        | Amount                | \$3,120.00     |       |
|               |               |                                               |                                 |                   |             |                         |                        | т                     | otal: \$3,120. | .00   |
| Cancel X      | → Next        | D                                             |                                 |                   |             |                         |                        |                       |                |       |

7. Enter your card details and click "Process payment".

| Overview         | Profile         | My Work Details            | On-demand Transport  | Vehicles | Tools | Help |  | <b>)</b> | ∿ Logout |
|------------------|-----------------|----------------------------|----------------------|----------|-------|------|--|----------|----------|
| Checkout         |                 |                            |                      |          |       |      |  | -        |          |
| Trolley          | Confirma        | tion Payment               | Complete             |          |       |      |  |          |          |
| Credit card d    | etails          |                            |                      |          |       |      |  |          |          |
| Please enter the | e details of th | ne credit or debit card to | be used for payment. |          |       |      |  |          |          |
| Amount           | \$3             | ,120.00                    |                      |          |       |      |  |          |          |
| We accept Ma     | astercard or    | Visa.                      |                      |          |       |      |  |          |          |
| Cardholder N     | ame             |                            |                      |          |       |      |  |          |          |
| Card Number      |                 |                            |                      |          |       |      |  |          |          |
| Expiry Date      | MN              | Λ                          | Y                    | Y        |       |      |  |          |          |
| CVN              |                 |                            |                      |          |       |      |  |          |          |
| Process          | a Payment       |                            |                      |          |       |      |  |          |          |

8. An email which includes the receipt will be sent to the Authorisation holder, the log-in user and all responsible officers.

| Overview Profile              | My Work Details                         | On-demand Transport          | Vehicles        | Tools   | Help |                      | 🐿 Logout         |
|-------------------------------|-----------------------------------------|------------------------------|-----------------|---------|------|----------------------|------------------|
| Checkout                      |                                         |                              |                 |         |      |                      |                  |
| Trolley Confirma              | ation Payment                           | Complete                     |                 |         |      |                      |                  |
| Order complete                |                                         |                              |                 |         |      |                      |                  |
| Your payment has been acc     | epted.                                  |                              |                 |         |      | 🔒 Print pa           | yment summary    |
| It is important that you prin | it or save your receipt or              | record the receipt number as | proof of your p | ayment. |      |                      |                  |
| A copy of your receipts has   | been emailed to                         |                              |                 |         |      |                      |                  |
| On-demand booking             | service fleet band fee                  | 2                            |                 |         |      |                      | _                |
| Change of fleet               | <b>band from 6-15 to 31-50</b><br>03664 | )                            |                 |         |      | Amount<br>\$3,120.00 | Download receipt |
| Payment details               |                                         |                              |                 |         |      |                      |                  |
| Amount:                       | \$3,120.00                              |                              |                 |         |      |                      |                  |
| Date & time submitted:        | 28/10/2020 1:26 PM                      |                              |                 |         |      |                      |                  |
| Card number:                  | 5123 45XX XXXX X346                     | i                            |                 |         |      |                      |                  |
| Return to my overview         |                                         |                              |                 |         |      |                      |                  |

## Direct debit bank account details for authorisation fee payments

#### Changing the direct debit account details for the authorisation fee payments

1. To change your nominated bank account details for authorisation fee direct debit details, click "Change details".

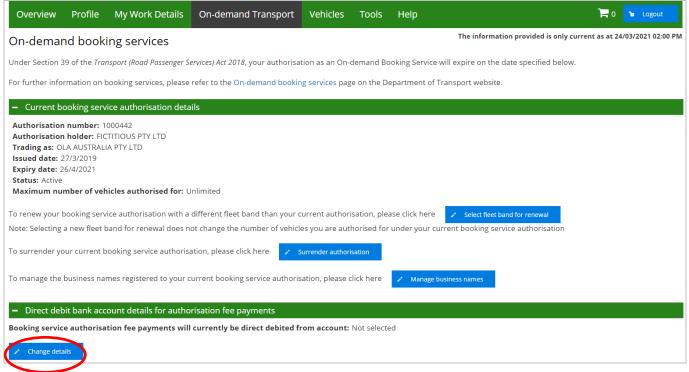

2. The Change direct debit bank account details page will display. Enter the new bank account details.

**Note:** changes to direct debit details will take effect on the next business day. If any existing transactions fall due before the next business day, the direct debit will be completed using your current account details.

3. You will then need to read and agree to the direct debit agreement and agree to the terms and conditions that govern direct debit arrangements with the Department of Transport and authorise the direct debit arrangement.

| Direct debit bank accou<br>Bank account for booki | unt details<br>ng service authorisation fee payments                                                                                                    |                                         |
|---------------------------------------------------|----------------------------------------------------------------------------------------------------|-----------------------------------------|
| Account name: *                                   |                                                                                                    |                                         |
| BSB number: *                                     | nnn-nnn                                                                                                    |                                         |
| Account number: *                                 |                                                                                                    |                                         |
| Financial institution: *                          |                                                                                                    |                                         |
|                                                   | to debit:<br>behalf of FICTITIOUS PTY LTD, have read and agree to the terms and conditions governing direct debit arrangeme<br>set out in this Request and in the Direct Debit Request Service Agreement On-demand Booking Services - Authoris                                                                                            |                                         |
| 2. The Department                                 | wing:<br>of Transport (User ld: 028423) to arrange for funds to be debited from the above mentioned account through the<br>of Transport to verify the details of the above mentioned account with the Financial Institution.<br>titution to release information allowing the Department of Transport to verify the above account details. | Bulk Electronic Clearing System (BECS). |
| Update details                                    | Cancel                                                                                                    |                                         |

4. Click "Update details".

5. A message will display with the updated bank details requesting you confirm the changes. Click "Continue".

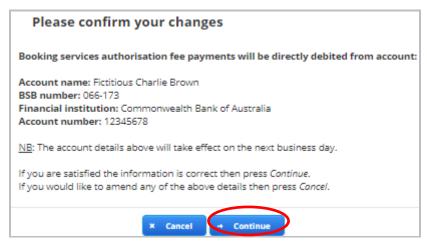

6. A message will display confirming that the direct debit details have been successfully updated, and that a confirmation email has been sent. The email will be sent to the Authorisation holder, the log-in user and all responsible officers.

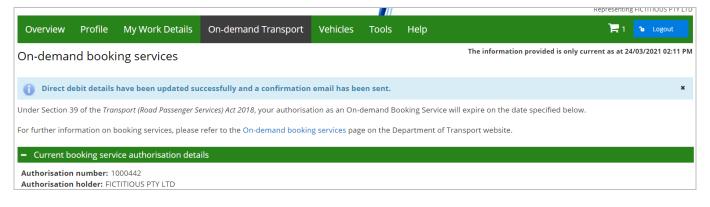

## Managing responsible officers in DoTDirect

You can manage your ODBS responsible officers in DoTDirect, this includes changing details such as the responsible officer's position title and contact details. You can also add and delete responsible officers.

NOTE: Each time you add a new responsible officer, a change of responsible officer fee is payable.

Updating responsible officers' details

1. Click "+ Responsible officers' details" to display the list of responsible officers.

| Overview                                                            | Profile                                             | My Work Details           | On-demand Transport               | Vehicles         | Tools       | Help        | 📜 1 🔒 Logout                                                       |
|---------------------------------------------------------------------|-----------------------------------------------------|---------------------------|-----------------------------------|------------------|-------------|-------------|--------------------------------------------------------------------|
| On-demar                                                            | nd booki                                            | ng services               |                                   |                  |             |             | The information provided is only current as at 24/03/2021 02:13 PM |
| Under Section 3                                                     | 9 of the <i>Trar</i>                                | nsport (Road Passenger Se | ervices) Act 2018, your authorisa | tion as an On-   | demand Bo   | oking Servi | ice will expire on the date specified below.                       |
| For further info                                                    | rmation on b                                        | oooking services, please  | refer to the On-demand bookin     | ng services pag  | e on the D  | epartment   | of Transport website.                                              |
| – Current b                                                         | ooking serv                                         | ice authorisation deta    | ils                               |                  |             |             |                                                                    |
| Trading as: O<br>Issued date: 2<br>Expiry date: 2<br>Status: Active | holder: FIC<br>LA AUSTRALI<br>27/3/2019<br>6/4/2021 | TITIOUS PTY LTD           | nlimited                          |                  |             |             |                                                                    |
|                                                                     |                                                     |                           | different fleet band than your c  |                  |             |             |                                                                    |
| Note: Selecting                                                     | a new fleet b                                       | oand for renewal does no  | ot change the number of vehicle   | es you are aut   | horised for | under you   | r current booking service authorisation                            |
| To surrender yo                                                     | our current b                                       | ooking service authorisa  | ition, please click here 📝 s      | Surrender author | isation     |             |                                                                    |
| To manage the                                                       | business nar                                        | mes registered to your c  | urrent booking service authoris   | ation, please o  | lick here   | 🥒 Manag     | ge business names                                                  |
| + Direct deb                                                        | oit bank acc                                        | ount details for autho    | risation fee payments             |                  |             |             |                                                                    |
| + Responsit                                                         | le officers'                                        | details                   |                                   |                  |             |             |                                                                    |

Click "Change details" button for the responsible officer that you want to update the details for.

| - Responsible officers' details                                                                                                    |                                      |                                              |               |                      |                       |  |  |  |  |  |
|----------------------------------------------------------------------------------------------------|--------------------------------------|----------------------------------------------|---------------|----------------------|-----------------------|--|--|--|--|--|
| Fo request a new Responsible Officer be added, to act on behalf of an On-demand Transport booking service, click on the following: + Add Responsible Officer |                                      |                                              |               |                      |                       |  |  |  |  |  |
|                                                                                                    | List of current responsible officers |                                              |               |                      |                       |  |  |  |  |  |
| Name                                                                                                    | Position title                       | Email address <sup>1</sup>                   | Mobile number | Next assessment date | Actions               |  |  |  |  |  |
| Jane Citizen                                                                                                    | Manager                              | fictitious_charlie.brown@transport.wa.gov.au |               | 11/2/2024            | Change details Remove |  |  |  |  |  |
| John Citizen                                                                                                    | Deputy Manager                       | fictitious_jo.delta@transport.wa.gov.au      |               | 11/2/2024            | Change details Remove |  |  |  |  |  |

2. Update the information in the field/s that you want to make changes to. The information fields that can be updated are position title, email address, mobile number and electing to receive SMS notifications. The position title and email address fields are mandatory fields.

3. Once the necessary changes have been made click "Update details"

| Overview                                | Profile                 | My Work Details             | On-demand Transport            | Vehicles | Tools | Help |  | 1 | 🐿 Logou | ut |
|-----------------------------------------|-------------------------|-----------------------------|--------------------------------|----------|-------|------|--|---|---------|----|
| Change res                              | ponsib                  | le officer details          | 5                              |          |       |      |  |   |         |    |
| Contact details                         | ;                       |                             |                                |          |       |      |  |   |         |    |
| Ploase provide us<br>* Indicates requir |                         | ollowing information so     | that we can update our records | 5.       |       |      |  |   |         |    |
| Name:                                   | Tracy                   | Charles                     |                                |          |       |      |  |   |         |    |
| Position title: *                       | DIRE                    | CTOR                        |                                |          |       |      |  |   |         |    |
| Email address:                          | dum                     | my@nothing.com.au           |                                |          |       |      |  |   |         |    |
| Mobile:                                 | 0491                    | 570110                      |                                |          |       |      |  |   |         |    |
| Elect to rece                           | ive SMS no              | otifications and ale ts fro | om On-demand Transport         |          |       |      |  |   |         |    |
| Update details                          | $\overline{\mathbf{D}}$ | Cancel                      |                                |          |       |      |  |   |         |    |

4. When the changes have been saved, an information message will briefly display advising that the responsible officer's contact details have been updated. This information will also be displayed on the ODBS screen.

| Overview                                                                                                    | Profile                                                           | My Work Details           | On-demand Transport           | Vehicles        | Tools       | Help        | 📜 1 🔒 Logout          |  |  |
|----------------------------------------------------------------------------------------------------|-------------------------------------------------------------------|---------------------------|-------------------------------|-----------------|-------------|-------------|-----------------------|--|--|
| On-demand booking services The information provided is only current as at 24/03/2021 02:18 PM                                                                     |                                                                   |                           |                               |                 |             |             |                       |  |  |
| i Responsible officers contact details have been updated.                                                                                                    |                                                                   |                           |                               |                 |             |             |                       |  |  |
| Under Section 39 of the Transport (Road Passenger Services) Act 2018, your authorisation as an On-demand Booking Service will expire on the date specified below. |                                                                   |                           |                               |                 |             |             |                       |  |  |
| For further info                                                                                                    | mation on t                                                       | booking services, please  | refer to the On-demand bookir | ng services pag | ge on the D | epartment o | of Transport website. |  |  |
| – Current bo                                                                                                    | <ul> <li>Current booking service authorisation details</li> </ul> |                           |                               |                 |             |             |                       |  |  |
| Authorisation<br>Authorisation                                                                                                    |                                                                   | 000442<br>TITIOUS PTY LTD |                               |                 |             |             |                       |  |  |

5. To display the updated responsible officer's details, Click "+ Responsible officers' details".

| For further information on booking services, please refer to the On-demand booking services page on the Department of Transport website. |
|----------------------------------------------------------------------------------------------------|
| - Current booking service authorisation details                                                                                          |
| Authorisation number: 1000060                                                                                                    |
| Authorisation holder: FICTITIOUS TOUR AND TRAVEL                                                                                         |
| Trading as: FICTITIOUS TRAVEL                                                                                                    |
| Issued date: 11/2/2019                                                                                                    |
| Expiry date: 10/2/2020                                                                                                    |
| Status: Active                                                                                                    |
| Maximum number of vehicles authorised for: 500 vehicles                                                                                  |
| + Direct debit bank account details for authorisation fee payments                                                                       |
|                                                                                                    |

6. The list of responsible officers with their current details will now display.

| <ul> <li>Responsible officers' details</li> </ul>                                                                                                    |                                                  |                                                                                                    |                                                                                                    |                                                                                                    |  |  |  |  |  |  |
|----------------------------------------------------------------------------------------------------|--------------------------------------------------|----------------------------------------------------------------------------------------------------|----------------------------------------------------------------------------------------------------|----------------------------------------------------------------------------------------------------|--|--|--|--|--|--|
| To request a new Responsible Officer be added, to act on behalf of an On-demand Transport booking service, click on the following: + Add Responsible Officer |                                                  |                                                                                                    |                                                                                                    |                                                                                                    |  |  |  |  |  |  |
| List of current responsible officers                                                                                                    |                                                  |                                                                                                    |                                                                                                    |                                                                                                    |  |  |  |  |  |  |
| Name Position title Email address <sup>1</sup> Mobile number Next assessment date Actions                                                                    |                                                  |                                                                                                    |                                                                                                    |                                                                                                    |  |  |  |  |  |  |
| Director                                                                                                    | new_fictitious_charlie.brown@transport.wa.gov.au |                                                                                                    | 11/2/2024                                                                                                    | Change details Remove                                                                                                    |  |  |  |  |  |  |
| Deputy Manager                                                                                                    | fictitious_jo.delta@transport.wa.gov.au          |                                                                                                    | 11/2/2024                                                                                                    | Change details Remove                                                                                                    |  |  |  |  |  |  |
|                                                                                                    | Position title Director                          | nsible Officer be added, to act on behalf of an On-demand Transport booking servic<br>List of current responsible o<br>Position title Email address <sup>1</sup><br>Director new_fictitious_charlie.brown@transport.wa.gov.au | nsible Officer be added, to act on behalf of an On-demand Transport booking service, click on the followin<br>List of current responsible officers           Position title         Email address 1         Mobile number           Director         new_fictitious_charlie.brown@transport.wa.gov.au | nsible Officer be added, to act on behalf of an On-demand Transport booking service, click on the following: + Add Responsible Officers  List of current responsible officers  Position title Email address <sup>1</sup> Mobile number Next assessment date Director new_fictitious_charlie.brown@transport.wa.gov.au 11/2/2024 |  |  |  |  |  |  |

# Adding a responsible officer

A new responsible officer can be added to an ODBS authorisation. Please note, each time you add a new responsible officer, a change of responsible officer fee is payable.

1. Click "+ Responsible officer's details" to display the current list of responsible officers.

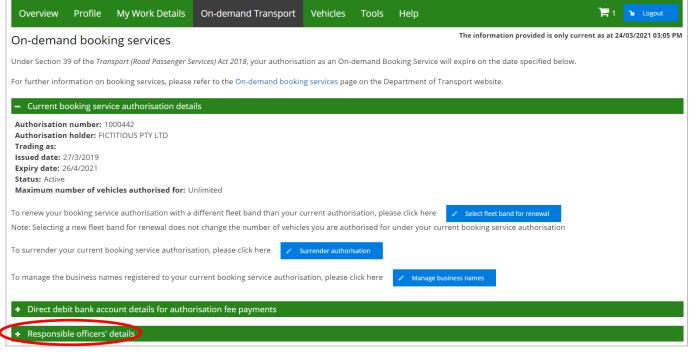

2. Click "Apply to add a new Responsible Officer".

| Overview                                                                                                    | Profile                                                                                                    | My Work Details           | On-demand Transport            | Vehicles        | Tools        | Help     |                                  | 📜 1 🕩 Logout                        |  |
|----------------------------------------------------------------------------------------------------|----------------------------------------------------------------------------------------------------|---------------------------|--------------------------------|-----------------|--------------|----------|----------------------------------|-------------------------------------|--|
| On-demar                                                                                                    | d booki                                                                                                    | ng services               |                                |                 |              |          | The information provided is only | / current as at 24/03/2021 03:05 PM |  |
| Under Section 39 of the Transport (Road Passenger Services) Act 2018, your authorisation as an On-demand Booking Service will expire on the date specified below. |                                                                                                    |                           |                                |                 |              |          |                                  |                                     |  |
| For further infor                                                                                                    | For further information on booking services, please refer to the On-demand booking services page on the Department of Transport website. |                           |                                |                 |              |          |                                  |                                     |  |
| + Current bo                                                                                                    | oking servi                                                                                                    | ice authorisation deta    | ils                            |                 |              |          |                                  |                                     |  |
| + Direct deb                                                                                                    | it bank acco                                                                                                    | ount details for autho    | risation fee payments          |                 |              |          |                                  |                                     |  |
| – Responsib                                                                                                    | e officers' (                                                                                                    | details                   |                                |                 |              |          |                                  |                                     |  |
| To request a nev                                                                                                    | v Responsib                                                                                                    | le Officer be added, to a | ct on behalf of an On-demand l | booking service | e, please cl | ick here | + Add Responsible Officer        |                                     |  |
| List of current responsible officers                                                                                                    |                                                                                                    |                           |                                |                 |              |          |                                  |                                     |  |
| Name                                                                                                    |                                                                                                    | Position title            | Email address <sup>1</sup>     | Mob             | ile numbe    | r        | Next assessment date             | Actions                             |  |

3. Download the statement of authority form to nominate the new responsible officer.

# 4. Fill in the personal details of the new responsible officer.

| Booking service authorisation                   | number: <b>1000004</b>                                                                                                    |                      |                                                                                             |                         |  |  |  |  |  |
|-------------------------------------------------|----------------------------------------------------------------------------------------------------|----------------------|---------------------------------------------------------------------------------------------|-------------------------|--|--|--|--|--|
| Responsible officer                             |                                                                                                    |                      |                                                                                             |                         |  |  |  |  |  |
| involved in the day to day management. For      | ist nominate at least one responsible officer w<br>further information refer to the On-demand b<br>st one responsible officer who resides in West                       | ooking services page | the representative of your booking service. This<br>on the Department of Transport website. | person must be directly |  |  |  |  |  |
| The Statement of Authority template below i     | The Statement of Authority template below is to be completed and uploaded to nominate a Responsible Officer to act on behalf of an On-demand Transport booking service. |                      |                                                                                             |                         |  |  |  |  |  |
| Download statement of authority from here       | >                                                                                                    |                      |                                                                                             |                         |  |  |  |  |  |
|                                                 |                                                                                                    |                      |                                                                                             |                         |  |  |  |  |  |
| New responsible officer details                 |                                                                                                    |                      |                                                                                             |                         |  |  |  |  |  |
| First name:                                     | Other names:                                                                                                    |                      | Surname: *                                                                                  |                         |  |  |  |  |  |
| Date of birth: *                                | Driver's Licence number:                                                                                                    |                      |                                                                                             |                         |  |  |  |  |  |
| Position title: *                               |                                                                                                    |                      |                                                                                             |                         |  |  |  |  |  |
| <u>Contact details</u><br>Residential address * |                                                                                                    |                      |                                                                                             |                         |  |  |  |  |  |
| Unit/street number and street name: *           | 2 or 2a or 2/22 HILL STREET                                                                                                    |                      | Suggested addresses                                                                         |                         |  |  |  |  |  |
| Suburb: *                                       |                                                                                                    |                      | No records found.                                                                           |                         |  |  |  |  |  |
| Postcode: *                                     | State: * WA                                                                                                    | *                    |                                                                                             |                         |  |  |  |  |  |
| Email address: *                                |                                                                                                    |                      |                                                                                             |                         |  |  |  |  |  |
| Confirm email address: *                        |                                                                                                    |                      |                                                                                             |                         |  |  |  |  |  |
| Mobile number:                                  |                                                                                                    | Elect to recei       | ve SMS notifications and alerts from On-deman                                               | d Transport             |  |  |  |  |  |

- 5. Respond to the three suitability questions below. If the answer to any of the questions is Yes, a space will display for additional information to be provided.
- 6. Upload an NPC for the responsible officer. The NPC must be less than three months old at the time that the application is submitted.
- Upload proof of identity and residency for the responsible officer. Please refer to the Department of Transport website: www.transport.wa.gov.au/ODBShome
- 8. Upload the Statement of Authority for Responsible Officer form.

| Suitability                                                                                                    |                                                                                                    |
|----------------------------------------------------------------------------------------------------|----------------------------------------------------------------------------------------------------|
| For a list of disqualification offences, please refer to the On-demand booking services page o website.                                                                                          | n the Department of Transport                                                                                                    |
| 1. Is the nominated Responsible Officer currently charged with a disqualification offence? *                                                                                                    | ○ <sub>Yes</sub> ○ <sub>No</sub>                                                                                                    |
| 2. Has the nominated Responsible Officer been convicted of a disqualification offence? *                                                                                                    | ◯ Yes ◯ No                                                                                                    |
| 3. Has the nominated Responsible Officer previously been the holder of an authorisation to p<br>service, or of an equivalent authorisation in another State or a Territory, that has been cancel | Voc Voc                                                                                                    |
| National police clearance                                                                                                    | Proof of Identification and residency                                                                                                    |
| A National Police Clearance must be provided and must be less than 3 months old at the time of submission.                                                                                       | Proof of identity and residency is required to be provided. For full details on the<br>documents that can be provided to meet this requirement please refer to the On-demand<br>booking services page on the Department of Transport website |
| Select a document to upload: * + Select a document to upload                                                                                                    | Select a document to upload: * Select a document to upload                                                                                                    |
| Document name:                                                                                                    | Document name:                                                                                                    |
| Sistement of Authority for Responsible Officer                                                                                                    |                                                                                                    |
| The Statement of Authority is to be uploaded to nominate a Responsible Officer to act on<br>behalf of an On-demand Transport booking service.                                                    |                                                                                                    |
| Select a document to upload: * Select a document to upload                                                                                                    |                                                                                                    |

9. Agree to the privacy statement by ticking "I have read and understood the privacy statement outlined above.

- 10. The Declaration of acknowledgment is then required to be completed by ticking the statements listed.
- 11. After the privacy statement and declaration of acknowledgement have been ticked, click "Pay Now".

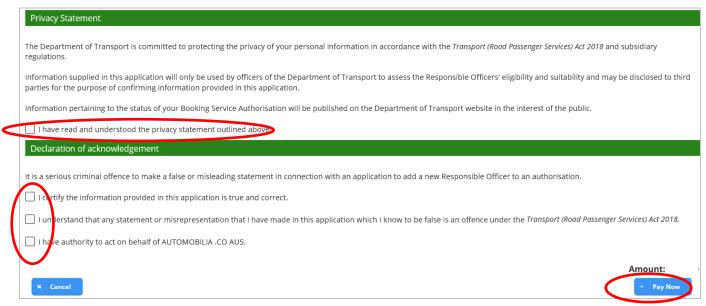

12. You will now arrive at the "Checkout" page and will need to pay the On-demand booking service authorisation change of responsible officer fee. Click "Next".

| Overview              | Profile                   | My Work Details                                 | On-demand Transport            | Vehicles         | Tools      | Help                     |                           | F                  | ° Logout          |
|-----------------------|---------------------------|-------------------------------------------------|--------------------------------|------------------|------------|--------------------------|---------------------------|--------------------|-------------------|
| Checkout              |                           |                                                 |                                |                  |            |                          |                           |                    |                   |
| Trolley               | Confirmat                 | tion Payment                                    | Complete                       |                  |            |                          |                           |                    |                   |
| Your trolley          |                           |                                                 |                                |                  |            |                          |                           |                    |                   |
|                       | -                         |                                                 | nents to process at once. The  |                  |            |                          |                           | -                  |                   |
|                       |                           | ther information to be p<br>uired for payments. | rovided e.g. the period you wo | uld like to rene | w your veh | icle licence for. The pa | yment wizard will take yo | ou through the pro | cess to enter any |
| You have 1 i          | tem(s) in yo              | our trolley.                                    |                                |                  |            |                          |                           | View as            | * <b>= = =</b>    |
|                       |                           |                                                 |                                |                  |            |                          |                           | Re                 | emove all items   |
| On-dem                | a <mark>nd book</mark> ir | ng service authorisat                           | ion change of responsible      | officer fee      |            |                          |                           | Remov              |                   |
| <b>B</b> <sup>A</sup> | uthorisatio               | n number: 1000060                               |                                |                  |            |                          |                           |                    |                   |
| Payment               | due: 16/2/2               | 019                                             |                                |                  |            |                          |                           |                    |                   |
|                       |                           |                                                 |                                |                  |            |                          |                           | Amoun              | it: \$            |
|                       |                           |                                                 |                                |                  |            |                          |                           |                    | Total:            |
| Cancel *              | - Next                    |                                                 |                                |                  |            |                          |                           |                    |                   |
| Cancer *              | Mext                      |                                                 |                                |                  |            |                          |                           |                    |                   |

13. Confirm that you have reviewed the payment item and select the "I have reviewed the above items and confirm that all information shown is correct" and click "Proceed to payment".

| Overview        | Profile      | My Work Det          | ails   | On-demand Transport              | Vehicles | Tools | Help | ۲. | o Logout           |
|-----------------|--------------|----------------------|--------|----------------------------------|----------|-------|------|----|--------------------|
| Checkout        |              |                      |        |                                  |          |       |      |    |                    |
| Trolley         | Confirm      | mation Payn          | hent   | Complete                         |          |       |      |    |                    |
| Confirm         |              |                      |        |                                  |          |       |      |    |                    |
| Please review y | our items ar | nd select Proceed to | o paym | ent to confirm or Back to make   | changes. |       |      |    |                    |
| On-deman        | booking      | service authoris     | ation  | change of responsible off        | icer fee |       |      |    |                    |
| Auth            | orisation n  | umber: 1000060       |        |                                  |          |       |      |    | Amount<br>\$100.00 |
| I have re       | viewed the a | above items and co   | nfirm  | that all information shown is co | orrect.  |       |      |    |                    |
| Back +          |              | d to payment         |        |                                  |          |       |      |    |                    |

14. Enter your credit card details and Click "Process Payment"

| Overview         | Profile        | My Work Details            | On-demand Transport  | Vehicles | Tools | Help | Ē | ာ Logout |
|------------------|----------------|----------------------------|----------------------|----------|-------|------|---|----------|
| Checkout         |                |                            |                      |          |       |      |   |          |
| Frolley          | Confirma       | ation Payment              | Complete             |          |       |      |   |          |
| Credit card d    | etails         |                            |                      |          |       |      |   |          |
| Please enter the | e details of t | he credit or debit card to | be used for payment. |          |       |      |   |          |
| Amount           | \$1            | 00.00                      |                      |          |       |      |   |          |
| We accept Ma     | astercard or   | Visa. Nisa.                |                      |          |       |      |   |          |
| Cardholder Na    | ame            |                            |                      |          |       |      |   |          |
| Card Number      |                |                            |                      |          |       |      |   |          |
| Expiry Date      | M              | N                          | Y                    | Y        |       |      |   |          |
| CVN              |                |                            |                      |          |       |      |   |          |
| Process          | Payment        |                            |                      |          |       |      |   |          |

15. Once the payment has been processed a receipt will be available for you to download. Click the "Download receipt" if you wish to save or print a copy of your receipt.

| Overview           | Profile                                                                                                    | My Work Details                 | On-demand Transport         | Vehicles    | Tools | Help |  |                    | ° Logout            |  |
|--------------------|----------------------------------------------------------------------------------------------------|---------------------------------|-----------------------------|-------------|-------|------|--|--------------------|---------------------|--|
| Checkout           |                                                                                                    |                                 |                             |             |       |      |  |                    |                     |  |
| Trolley            | Confirma                                                                                                   | tion Payment                    | Complete                    |             |       |      |  |                    |                     |  |
| Order comple       | te                                                                                                    |                                 |                             |             |       |      |  |                    |                     |  |
| Your payment ha    | as been acc                                                                                                | epted.                          |                             |             |       |      |  | 🖨 Print p          | ayment summary      |  |
| It is important th | It is important that you print or save your receipt or record the receipt number as proof of your payment. |                                 |                             |             |       |      |  |                    |                     |  |
| A copy of your re  | eceipts has l                                                                                              | been emailed to <b>fictitio</b> | us_charlie.brown@transport  | .wa.gov.au. |       |      |  |                    |                     |  |
| 👼 Autho            |                                                                                                    | mber: 1000060                   | n change of responsible off | icer fee    |       |      |  | Amount<br>\$100.00 | Download<br>receipt |  |
| Payment deta       | ils                                                                                                    |                                 |                             |             |       |      |  |                    |                     |  |
| Amount:            |                                                                                                    | \$100.00                        |                             |             |       |      |  |                    |                     |  |
| Date & time su     | ubmitted:                                                                                                  | 11/2/2019 3:15 PM               |                             |             |       |      |  |                    |                     |  |
| Card number:       |                                                                                                    | 5353 16XX XXXX X815             | ;                           |             |       |      |  |                    |                     |  |

# 16. The following receipt will be provided.

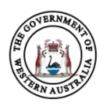

Government of Western Australia Department of Transport

### ABN 27 285 643 255

### **On-demand Booking Service Change of Responsible Officer Fee Payment Receipt**

### **Receipt Details**

| Receipt Number:         | 98243263                                                              |  |
|-------------------------|-----------------------------------------------------------------------|--|
| Account Number:         | 011076990315                                                          |  |
| Tax Invoice Issue Date: | 11/02/2019                                                            |  |
| Applicant:              | FICTITIOUS TOUR AND TRAVEL                                            |  |
| Customer Number:        | 7903789                                                               |  |
| Authorisation number:   | 1000060                                                               |  |
| Request number:         | 1000020 for FICTITIOUS DAVID BROWN                                    |  |
| Payment Description:    | ON-DEMAND TRANSPORT BOOKING SERVICE CHANGE OF RESPONSIBLE OFFICER FEE |  |

### **Payment Details**

| Fee:   | \$100.00 |
|--------|----------|
|        |          |
| Total: | \$100.00 |

### Notes

It is important that you print this page or record the receipt number(s) as proof of your payment. You may be asked to provide your receipt details should you have an enquiry regarding this payment.

17. You can now return to your DoTDirect account overview by clicking "Return to my overview".

| Overview           | Profile                     | My Work Details                 | On-demand Transport              | Vehicles        | Tools   | Help |   | H               | Դ Logout            |
|--------------------|-----------------------------|---------------------------------|----------------------------------|-----------------|---------|------|---|-----------------|---------------------|
| Checkout           |                             |                                 |                                  |                 |         |      |   |                 |                     |
| Trolley            | Confirma                    | tion Payment                    | Complete                         |                 |         |      |   |                 |                     |
| Order complete     |                             |                                 |                                  |                 |         |      |   |                 |                     |
| Your payment h     | as been acc                 | epted.                          |                                  |                 |         |      | ₽ | Print pa        | ayment summary      |
| It is important th | hat you prin                | t or save your receipt o        | r record the receipt number as j | proof of your p | ayment. |      |   |                 |                     |
| A copy of your r   | eceipts has                 | been emailed to <b>fictitio</b> | ous_charlie.brown@transport.     | wa.gov.au.      |         |      |   |                 |                     |
| On-demand          | bookings                    | ervice authorisatio             | n change of responsible off      | icer fee        |         |      |   |                 | _                   |
| 44                 | prisation nu<br>pt #: 98243 | <b>mber: 1000060</b><br>263     |                                  |                 |         |      |   | nount<br>100.00 | Download<br>receipt |
| Payment deta       | ails                        |                                 |                                  |                 |         |      |   |                 |                     |
| Amount:            |                             | \$100.00                        |                                  |                 |         |      |   |                 |                     |
| Date & time s      | ubmitted:                   | 11/2/2019 3:15 PM               |                                  |                 |         |      |   |                 |                     |
| Card number        | :                           | 5353 16XX XXXX X819             | 5                                |                 |         |      |   |                 |                     |
| Return to my       | overview                    | >                               |                                  |                 |         |      |   |                 |                     |

18. Your account overview will now display. If you would like to view the status of your responsible officer/s click on the "On-demand Transport" menu and select "Booking Services" from the drop-down list.

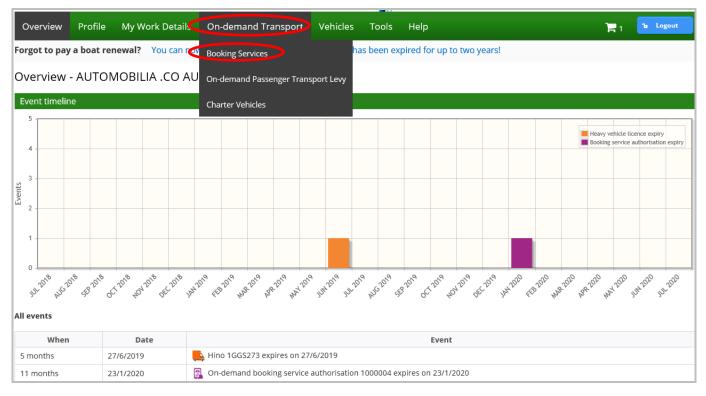

# 19. Click "+ Responsible officers' details" to display the status of responsible officers.

| Overview                                                                                              | Profile                                                                                                    | My Work Deta          | ails On-demand Transpo                                                  | rt Vehicles         | Tools              | Help              |                             | )e             | 0 1     | Logout |
|----------------------------------------------------------------------------------------------------|----------------------------------------------------------------------------------------------------|-----------------------|-------------------------------------------------------------------------|---------------------|--------------------|-------------------|-----------------------------|----------------|---------|--------|
|                                                                                                    |                                                                                                    | -                     |                                                                         |                     | 10015              | p                 | The information provide     |                |         |        |
| On-demand booking services The information provided is only current as at 24/03/2021 06:00 PM         |                                                                                                    |                       |                                                                         |                     |                    |                   |                             |                |         |        |
| Under Section 3                                                                                       | Jnder Section 39 of the Transport (Road Passenger Services) Act 2018, your authorisation as an On-demand Booking Service will expire on the date specified below. |                       |                                                                         |                     |                    |                   |                             |                |         |        |
| For further info                                                                                      | rmation or                                                                                                    | booking services, pl  | ease refer to the On-demand bo                                          | oking services page | e on the De        | partment of Trans | sport website.              |                |         |        |
| = Current b                                                                                           | ooking se                                                                                                    | rvice authorisation   | details                                                                 |                     |                    |                   |                             |                |         |        |
| Authorisation<br>Authorisation<br>Trading as: O<br>Issued date: 2<br>Expiry date: 2<br>Status: Active | number:<br>holc<br>LA AUSTRA<br>27/3/2019<br>6/4/2021                                                                                                    | 1000442               |                                                                         |                     |                    |                   |                             |                |         |        |
| To renew your t                                                                                       | booking se                                                                                                    | rvice authorisation w | ith a different fleet band than yo                                      | ur current authori  | sation, plea       | se click here     | Select fleet band for renev | val            |         |        |
| Note: Selecting                                                                                       | a new fleet                                                                                                    | band for renewal do   | pes not change the number of ve                                         | hicles you are auth | orised for         | under your curren | t booking service author    | isation        |         |        |
| To surrender yo                                                                                       | our current                                                                                                    | booking service aut   | norisation, please click here                                           | Surrender authoris  | sation             |                   |                             |                |         |        |
| To manage the                                                                                         | business n                                                                                                    | ames registered to y  | our current booking service auth                                        | orisation, please c | lick here          | / Manage busine   | ess names                   |                |         |        |
| + Direct deb                                                                                          | oit bank a                                                                                                    | count details for a   | uthorisation fee payments                                               |                     |                    |                   |                             |                |         |        |
| - Responsib                                                                                           | ole officer                                                                                                    | s' details            |                                                                         |                     |                    |                   |                             |                |         |        |
|                                                                                                    |                                                                                                    |                       | d, to act on behalf of an On-dema                                       | nd booking service  | e please cli       | ck bere 🔺 Ad      | d Responsible Officer       |                |         |        |
| io requesto ne                                                                                        | in nespons                                                                                                    |                       | , to det on benañ or an on deno                                         |                     | c, preuse en       |                   |                             |                |         |        |
|                                                                                                    |                                                                                                    |                       | Li                                                                      | st of current resp  | onsible of         | ficers            |                             |                |         |        |
| Name                                                                                                  |                                                                                                    | Position title        | Email address <sup>1</sup>                                              |                     | le number          |                   | assessment date             |                | ions    |        |
| Tracy Charles                                                                                         | C                                                                                                    | EO                    | dummy@nothing.com.au                                                    | 0491570             | 110 🥑              | 27/3/2024         | >                           | Change details | emove   |        |
|                                                                                                    |                                                                                                    |                       | List of pe                                                              | nding new respo     | nsible offi        | er requests       |                             | -              |         |        |
| Nan                                                                                                   | ne                                                                                                    | Position              | title                                                                   | Email add           | dress <sup>1</sup> |                   | Mobile number               |                | Sta     | atas   |
| Jane Citizen                                                                                          |                                                                                                    | Director              | donotreply@trar                                                         | nsport.wa.gov.au    |                    |                   |                             | F              | Pending |        |
|                                                                                                    |                                                                                                    |                       | rt in relation to the Booking Serv<br>elation to the Booking Service Au |                     |                    |                   |                             |                |         |        |

20. The newly nominated responsible officer will display under the "List of pending new responsible officer requests" with a status of "Pending". Notification will be provided of the outcome of the assessment of the new nominated responsible officer once the assessment has been completed.

# Removing a responsible officer

A responsible officer can be removed from an ODBS authorisation. You will not be able to remove a responsible officer if the officer you are attempting to remove is the only responsible officer or is the only existing or last remaining responsible officer who resides in Western Australia. In this situation, you must add a new responsible officer who needs to be assessed and approved prior to removing the existing responsible officer.

Adding a new responsible officer will incur the change of responsible officer fee. There is no fee for removing a responsible officer.

1. To remove a responsible officer, click on the "On-demand Transport" menu and select "Booking Services" from the drop-down list.

| Department of Transport                                   |                                  | Accessibility / Contact us A* A<br>Welcome Jane Citizen &<br>Representing FICTITIOUS PTY LTD |
|-----------------------------------------------------------|----------------------------------|----------------------------------------------------------------------------------------------|
| Overview Profile My Work Details On-demand Trans          | port Vehicles Tools Help         | 🃜 0 🔒 Logout                                                                                 |
| Forgot to pay a boat renewal? You can not Booking Service | een expired for up to two years! |                                                                                              |
| Overview - FICTITIOUS PTY LTD On-demand Passenge          | er Transport Levy                |                                                                                              |
| Event timeline Passenger Transport 1                      | Vehicles >                       |                                                                                              |
| 5 Notifiable Occurrence                                   | Reports                          | Booking service authorisation expiry<br>Booking service levy return request                  |
| 4 Driver and Vehicle Ind                                  | lustry Dashboard                 |                                                                                              |

2. Click "+ Responsible officer's details" to display the status of responsible officers.

| Overview                                                                                                    | Profile                                                                                       | My Work Details          | On-demand Transport              | Vehicles         | Tools       | Help       |                                       | ) <mark>ہ</mark> 0 | 1 Logout |  |  |  |
|----------------------------------------------------------------------------------------------------|-----------------------------------------------------------------------------------------------|--------------------------|----------------------------------|------------------|-------------|------------|---------------------------------------|--------------------|----------|--|--|--|
| On-demar                                                                                                    | On-demand booking services The information provided is only current as at 25/03/2021 10:06 AM |                          |                                  |                  |             |            |                                       |                    |          |  |  |  |
| Under Section 39 of the Transport (Road Passenger Services) Act 2018, your authorisation as an On-demand Booking Service will expire on the date specified below.                                                                            |                                                                                               |                          |                                  |                  |             |            |                                       |                    |          |  |  |  |
| For further information on booking services, please refer to the On-demand booking services page on the Department of Transport website.                                                                                                    |                                                                                               |                          |                                  |                  |             |            |                                       |                    |          |  |  |  |
| <ul> <li>Current booking service authorisation details</li> </ul>                                                                                                    |                                                                                               |                          |                                  |                  |             |            |                                       |                    |          |  |  |  |
| Authorisation number: 1000442<br>Authorisation holder: FICTITIOUS PTY LTD<br>Trading as: OLA AUSTRALIA PTY LTD<br>Issued date: 27/3/2019<br>Expiry date: 26/4/2021<br>Status: Active<br>Maximum number of vehicles authorised for: Unlimited |                                                                                               |                          |                                  |                  |             |            |                                       |                    |          |  |  |  |
| · · · · ·                                                                                                    | 0                                                                                             |                          | different fleet band than your o |                  |             |            |                                       |                    |          |  |  |  |
| Note: Selecting a                                                                                                    | a new fleet b                                                                                 | and for renewal does n   | ot change the number of vehicl   | es you are aut   | horised for | under your | current booking service authorisation |                    |          |  |  |  |
| To surrender yo                                                                                                    | ur current b                                                                                  | ooking service authorisa | ation, please click here 🕜 🤄     | Surrender author | isation     |            |                                       |                    |          |  |  |  |
| To manage the b                                                                                                    | ousiness nar                                                                                  | nes registered to your c | urrent booking service authori   | sation, please   | click here  | 🖍 Manag    | te business names                     |                    |          |  |  |  |
| + Direct deb                                                                                                    | it bank acc                                                                                   | ount details for autho   | risation fee payments            |                  |             |            |                                       |                    |          |  |  |  |
| + Responsib                                                                                                    | le officers'                                                                                  | details                  |                                  |                  |             |            |                                       |                    |          |  |  |  |

3. Click "Remove" for the applicable responsible officer you wish to remove from your ODBS authorisation.

| o request a new Responsible Officer be added, to act on behalf of an On-demand booking service, please click here + Add Responsible Officer |                |                                |               |                      |                       |  |  |  |  |  |  |
|----------------------------------------------------------------------------------------------------|----------------|--------------------------------|---------------|----------------------|-----------------------|--|--|--|--|--|--|
| List of current responsible officers                                                                                                    |                |                                |               |                      |                       |  |  |  |  |  |  |
| Name                                                                                                    | Position title | Email address <sup>1</sup>     | Mobile number | Next assessment date | Actions               |  |  |  |  |  |  |
| racy Charles                                                                                                    | CEO            | dummy@nothing.com.au           | 0491570110 🛇  | 27/3/2024            | Change details Remove |  |  |  |  |  |  |
| ane Citizen                                                                                                    | Director       | donotreply@transport.wa.gov.au |               | 25/3/2026            | Change details Remove |  |  |  |  |  |  |

4. A message will display asking you to confirm that you are sure you want to remove the responsible officer. If you wish to continue click "Yes"

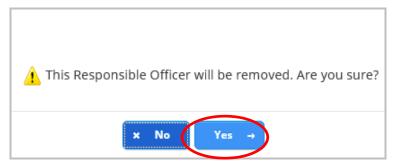

5. When "Yes" is selected the responsible officer will be removed from your ODBS authorisation.

NOTE: When there is only one responsible officer or no remaining responsible officers that reside in Western Australia, you will not be able to remove the responsible officer and the following error message will be displayed.

|   | This Responsible Officer cannot be removed from the Authorisation. There must be at least one Responsible Officer, who resides in Western Australia associated to   | × |
|---|----------------------------------------------------------------------------------------------------|---|
| - | your Authorisation at all times. Please nominate a new Responsible Officer who meets the eligibility requirements. The new Responsible Officer must be assessed and |   |
|   | approved by the Department of Transport prior to removing this Responsible Officer. Fees apply.                                                                     |   |

# Managing registered business names in DoTDirect.

1. To add or remove a registered business name associated to your ODBS select "Manage business names".

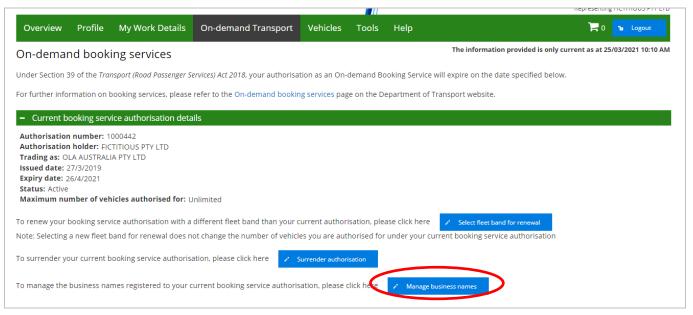

 A list of registered business names associated to your organisation will be displayed. If the business name is not listed, please contact On-demand Transport on 1300 660 147 to arrange to have the business added.

| Overview                | Profile                                                      | My Work Details | On-demand Transport | Vehicles | Tools | Help |  | <b>b</b> Logout |  |  |  |
|-------------------------|--------------------------------------------------------------|-----------------|---------------------|----------|-------|------|--|-----------------|--|--|--|
| Manage b                | usiness                                                      | names details   |                     |          |       |      |  |                 |  |  |  |
| Manage business details |                                                              |                 |                     |          |       |      |  |                 |  |  |  |
|                         | GE LIGHT CLE<br>GE LIGHT LAU<br>GE LIGHT LIM<br>GE LIGHT TAX |                 |                     |          |       |      |  |                 |  |  |  |

 Click on the applicable business names that you would like to have added to your ODBS authorisation. Leave the tick boxes blank for any of the business names you do not want to add to your ODBS authorisation. Once your selection is complete, select "Update details"

| Overview Profile My Work Details                                                                                                    | On-demand Transport | Vehicles Tools | Help | ℃ Logout |
|----------------------------------------------------------------------------------------------------|---------------------|----------------|------|----------|
| Manage business names details                                                                                                    |                     |                |      |          |
| Manage business details                                                                                                    |                     |                |      |          |
| Trading as:                                                                                                    |                     |                |      |          |
| RIDGE LIGHT CHARTER SERVICES     RIDGE LIGHT CLEANING SERVICES     RIDGE LIGHT LAUNDRY SERVICES     RIDGE LIGHT LIMOS     RIDGE LIGHT TAXIS      Update details     X Cancel |                     |                |      |          |

4. A confirmation message will be displayed. Select "continue" if you wish to complete the process to add the new business name(s).

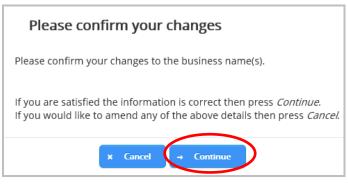

5. The added business names will now be displayed under your current booking service authorisation details.

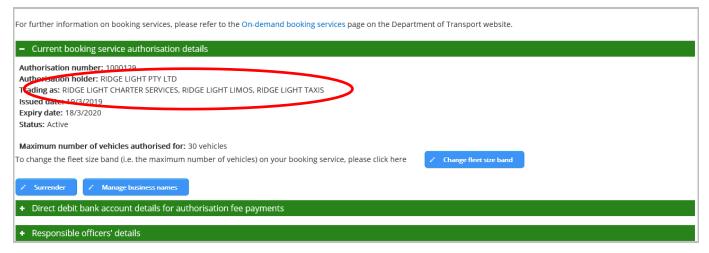

 To remove a business name that is currently associated to your ODBS authorisation select "Manage business names"

| For further information on booking services, please refer to the On-demand booking services page on the Department of Transport website.                                                                                           |  |  |  |  |  |  |  |  |  |  |
|----------------------------------------------------------------------------------------------------|--|--|--|--|--|--|--|--|--|--|
| - Current booking service authorisation details                                                                                                    |  |  |  |  |  |  |  |  |  |  |
| Authorisation number: 1000129<br>Authorisation holder: RIDGE LIGHT PTY LTD<br>Trading as: RIDGE LIGHT CHARTER SERVICES, RIDGE LIGHT LIMOS, RIDGE LIGHT TAXIS<br>Issued date: 19/3/2019<br>Expiry date: 18/3/2020<br>Status: Active |  |  |  |  |  |  |  |  |  |  |
| Maximum number of vehicles authorised for: 30 vehicles                                                                                                    |  |  |  |  |  |  |  |  |  |  |
| To change the fleet size band (i.e. the maximum number of vehicles) on your booking service, please click here  Change fleet size band Change fleet size band Change fleet size band Change fleet size band                        |  |  |  |  |  |  |  |  |  |  |
| + Direct debit bank account details for authorisation fee payments                                                                                                    |  |  |  |  |  |  |  |  |  |  |
| + Responsible officers' details                                                                                                    |  |  |  |  |  |  |  |  |  |  |

7. Untick the applicable business names that you want to remove from your ODBS authorisation and select "Update details".

| Overview   | Profile                                                  | My Work Details | On-demand Transport | Vehicles | Tools | Help | ℃ Logout |
|------------|----------------------------------------------------------|-----------------|---------------------|----------|-------|------|----------|
| Manage b   | usiness                                                  | names details   |                     |          |       |      |          |
| Manage bus | iness detail                                             | 5               |                     |          |       |      |          |
|            | E LIGHT CLE<br>E LIGHT LAU<br>E LIGHT LIM<br>E LIGHT TAX |                 |                     |          |       |      |          |

8. A confirmation message will be displayed. Select "continue" if you wish to complete the process to remove an existing business name(s).

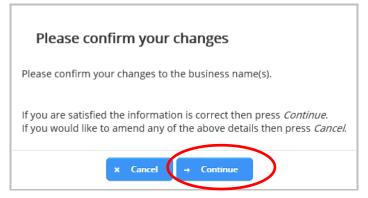

9. The removed business names no longer be displayed under your current ODBS authorisation details.

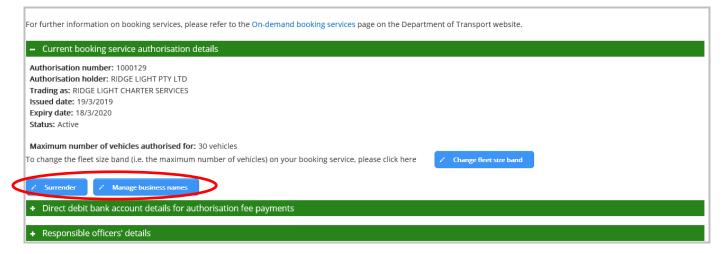

# Surrendering an ODBS authorisation in DoTDirect

1. Select the DoTDirect profile for the booking service for which you want to surrender the authorisation.

| Department of Transport                 | Accessibility / Contact us A* A*<br>Welcome John Citizen |
|-----------------------------------------|----------------------------------------------------------|
|                                         | 1º Logout                                                |
| Select Profile                          |                                                          |
| Persona FICTITIOUS ORGANISATION PTY LTD |                                                          |

2. Select 'Booking Services' under the On-demand Transport header in DoTDirect

| Overview       | Profile     | My V        | Vork Det    | tails                                 | On-dema      | and Trans     | port       | Vehicles     | Тоо         | ls    | Help      |         |          |         |          |           |            | ۱          | 0        | <b>℃</b> Lo | gout   |
|----------------|-------------|-------------|-------------|---------------------------------------|--------------|---------------|------------|--------------|-------------|-------|-----------|---------|----------|---------|----------|-----------|------------|------------|----------|-------------|--------|
|                |             |             |             |                                       | Booking Se   | ervices       |            |              | -1.         |       |           |         |          |         |          |           |            |            |          |             |        |
| Overview -     | FICTIT      | IOUS        | ORGAI       | NISA                                  | On-deman     | d Passenge    | er Transpo | ort Levy     |             |       |           |         |          |         |          |           |            |            |          |             |        |
| Event timelin  | e           |             |             |                                       | Passenger    | Transport \   | Vehicles   |              | •           |       |           |         |          |         |          |           |            |            |          |             |        |
| 5 -            |             |             |             |                                       | Notifiable ( | Occurrence    |            |              |             |       |           |         |          |         |          | Booking s | ervice au  | thorisatio | n expiry |             |        |
| 4              |             |             |             | Driver and Vehicle Industry Dashboard |              |               |            |              |             |       |           |         |          |         |          |           |            |            |          |             |        |
| Events         |             |             |             |                                       |              |               |            |              |             |       |           |         |          |         |          |           |            |            |          |             |        |
| 2              |             |             |             |                                       |              |               |            |              |             |       |           |         |          |         |          |           |            |            |          |             |        |
| 1 -            |             |             |             |                                       |              |               |            |              |             |       |           |         |          |         |          |           |            |            |          |             |        |
| NAR2010 APR 20 | 10 MAY 2020 | UH 2020 JUI | 2020 AUG 20 | 10 SEP 2020                           | OCT 2020 NOV | 2020 DEC 2020 | JAN2021    | (EB 2021 MAR | 1021 APR 20 | L' MA | 2021 1114 | 2021 11 | 2021 AUG | 2021 55 | 82021 oc | J 2021 NO | N 2021 DEC | 2021 141   | 2022 45  | 2022 MA     | R 2022 |
| All events     |             |             |             |                                       |              |               |            |              |             |       |           |         |          |         |          |           |            |            |          |             |        |
| When           |             | Dat         | e           |                                       |              |               |            |              |             |       | E         | vent    |          |         |          |           |            |            |          |             |        |
| 6 months       | 26          | /3/2021     |             | 🖳 C                                   | n-demand     | booking se    | rvice auth | norisation   | 1000484     | expir | es on 2   | 6/3/20  | 21       |         |          |           |            |            |          |             |        |
|                |             |             |             |                                       |              |               |            |              |             |       |           |         |          |         |          |           |            |            |          |             |        |
| To-do list     |             |             |             |                                       |              |               |            |              |             |       |           |         |          |         |          |           |            |            |          |             |        |
|                | /hen        |             |             | Date                                  |              |               | To-do      |              |             |       |           |         |          |         | Act      | tion      |            |            |          |             |        |
| No records for | und.        |             |             |                                       |              |               |            |              |             |       |           |         |          |         |          |           |            |            |          |             |        |

3. On the overview page, under the 'Current booking service authorisation details' section, select 'Surrender authorisation'.

| (in the second second s | •                                                                                             | ent of <b>Transpo</b>    | ort                             |                    |          |          | Accessibility / Contact us A* A*<br>Welcome John Citizen &<br>Representing FICTITIOUS ORGANISATION PTY LTD |  |  |  |  |
|----------------------------------------------------------------------------------------------------|-----------------------------------------------------------------------------------------------|--------------------------|---------------------------------|--------------------|----------|----------|----------------------------------------------------------------------------------------------------|--|--|--|--|
| Overview                                                                                                    | Profile                                                                                       | My Work Details          | On-demand Transport             | Vehicles           | Tools    | Help     | 🐂 0 🔓 Logout                                                                                               |  |  |  |  |
| On-demai                                                                                                    | On-demand booking services The information provided is only current as at 25/09/2020 01:47 PM |                          |                                 |                    |          |          |                                                                                                    |  |  |  |  |
| Under Section 39 of the Transport (Road Passenger Services) Act 2018, your authorisation as an On-demand Booking Service will expire on the date specified below.                                                                                                    |                                                                                               |                          |                                 |                    |          |          |                                                                                                    |  |  |  |  |
| For further information on booking services, please refer to the On-demand booking services page on the Department of Transport website.                                                                                                    |                                                                                               |                          |                                 |                    |          |          |                                                                                                    |  |  |  |  |
| – Current b                                                                                                    | ooking serv                                                                                   | rice authorisation deta  | ils                             |                    |          |          |                                                                                                    |  |  |  |  |
| Trading as:<br>Issued date: 2<br>Expiry date: 2<br>Status: Active<br>Maximum nu                                                                                                    | n holder: FIC<br>27/3/2019<br>26/3/2021<br>mber of veh                                        | TITIOUS ORGANISATION     | 50 vehicles                     |                    |          |          |                                                                                                    |  |  |  |  |
|                                                                                                    |                                                                                               | oooking service authoris |                                 | Surrender authoris |          |          |                                                                                                    |  |  |  |  |
| To manage the                                                                                                    | business na                                                                                   | mes registered to your o | urrent booking service authoris | ation, please cl   | ick here | 💉 Manage | e business names                                                                                           |  |  |  |  |

4. Confirm that you wish to surrender the On-demand Booking Service authorisation.

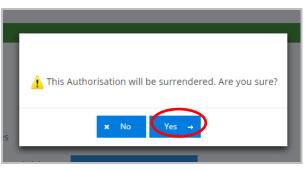

5. The authorisation has been surrendered.

| Si al                                                                                         | •                    | ent of <b>Transp</b><br>Direct | ort                                |                 |            |             | Accessibility / Contact us<br>Accessibility / Contact us<br>Welcome John Citizen &<br>Representing FICTITIOUS ORGANISATION PTY LTD |  |  |
|-----------------------------------------------------------------------------------------------|----------------------|--------------------------------|------------------------------------|-----------------|------------|-------------|----------------------------------------------------------------------------------------------------|--|--|
| Overview                                                                                      | Profile              | My Work Details                | On-demand Transport                | Vehicles        | Tools      | Help        | 📜 0 🔒 Logout                                                                                                    |  |  |
| On-demand booking services The information provided is only current as at 25/09/2020 01:48 PM |                      |                                |                                    |                 |            |             |                                                                                                    |  |  |
| 1 Authori                                                                                     | isation has <b>b</b> | been surrendered.              |                                    |                 |            |             | ×                                                                                                    |  |  |
| An on-demand                                                                                  | booking ser          | vice is a service that fac     | ilitates a connection between an   | intended pass   | senger and | a driver ar | nd vehicle for an on-demand passenger transport service.                                                                           |  |  |
| To become aut                                                                                 | horised you          | must apply for a booki         | ng service authorisation, applicat | ion fees apply. |            |             |                                                                                                    |  |  |
| For further info                                                                              | ormation and         | d application requireme        | nts for booking services, please   | refer to the On | n-demand b | ooking ser  | vices page on the Department of Transport website.                                                                                 |  |  |
| Apply for a bo                                                                                | ooking service a     | uthorisation                   |                                    |                 |            |             |                                                                                                    |  |  |

As soon as the authorisation is surrendered the ODBS will be removed from the published list of authorised ODBS providers and access to the Driver and Vehicle Industry Dashboard will be removed. All outstanding Levy reporting and payments will required until the end of the leviable period.

The authorisation holder and responsible officers will be notified that the authorisation has been surrenedered.